Μάιος 2016

# Εγχειρίδιο κιτ therascreen® RAS Extension Pyro<sup>®</sup>

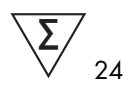

Έκδοση 1

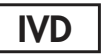

Για in vitro διαγνωστική χρήση

Για την ανίχνευση µεταλλάξεων στα εξόνια 3 και 4 του ανθρώπινου ογκογονιδίου KRAS και στα εξόνια 2, 3 και 4 του ανθρώπινου ογκογονιδίου NRAS

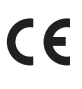

971590

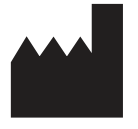

REF

QIAGEN GmbH, QIAGEN Strasse 1, 40724 Hilden, ΓΕΡΜΑΝΙΑ

**R2** 1085873EL MAT

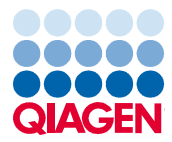

Sample to Insight

## Περιεχόµενα

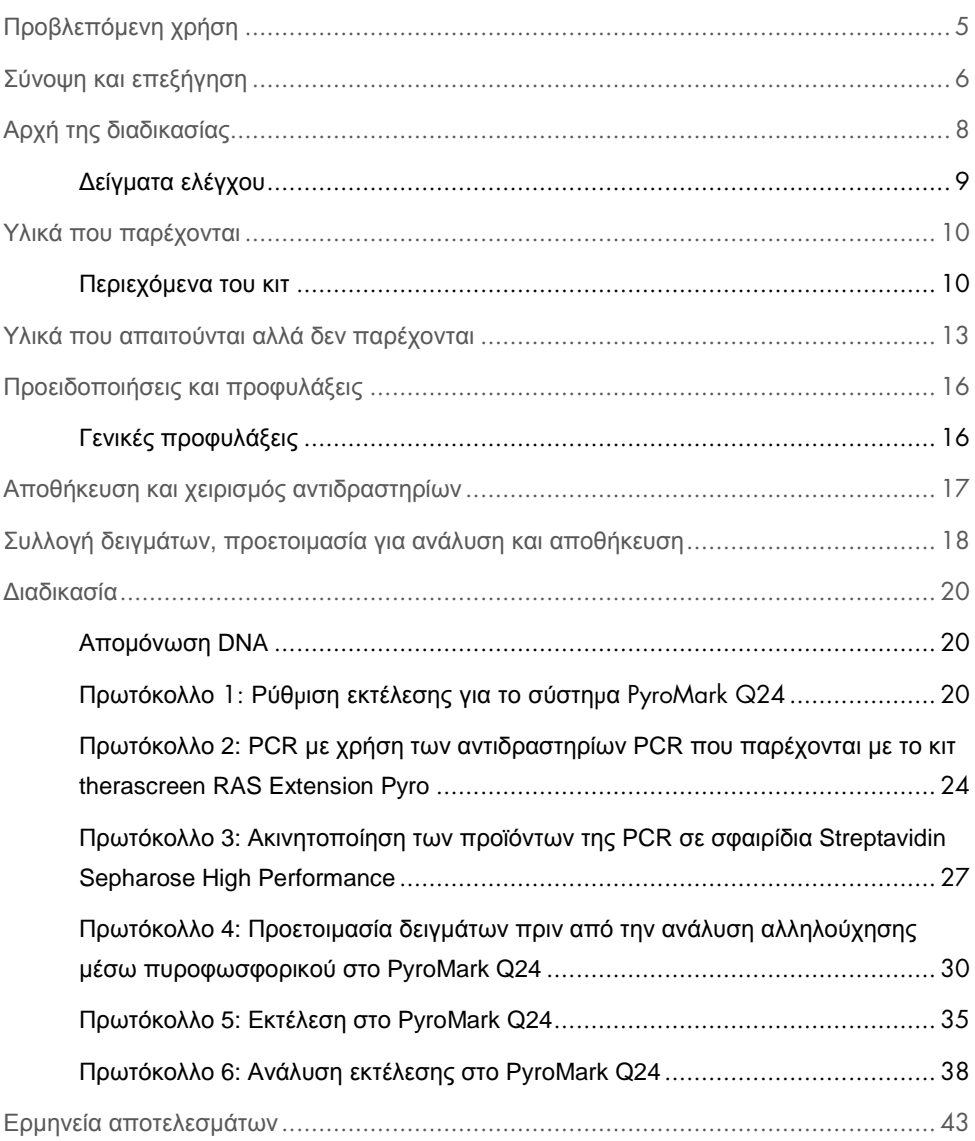

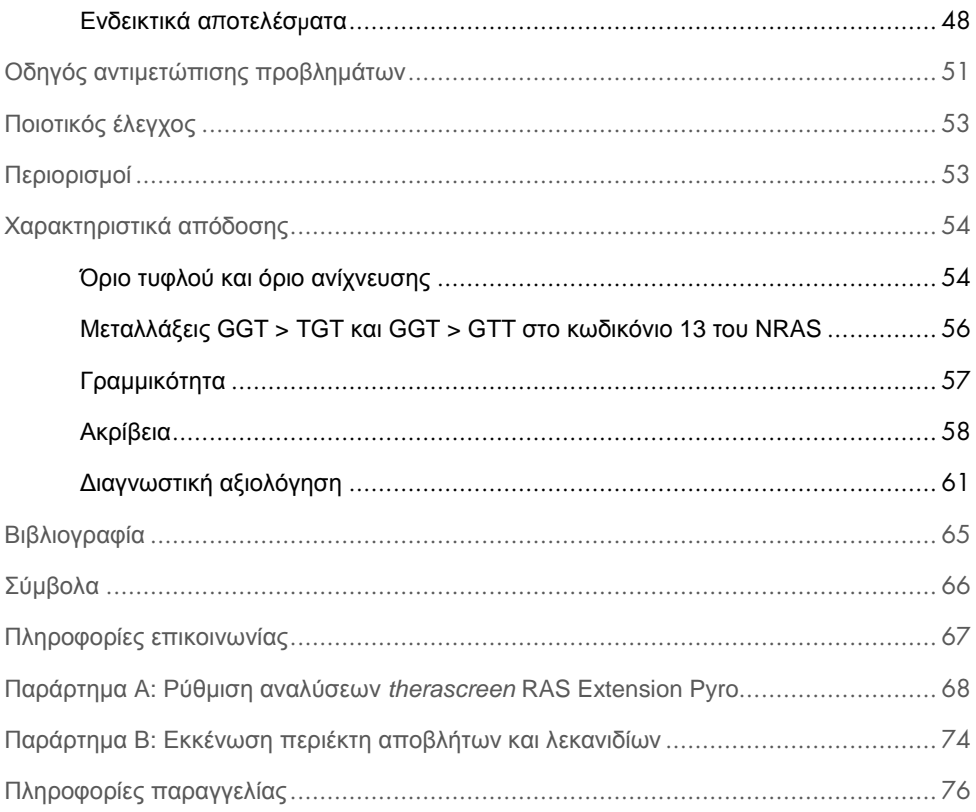

## Προβλεπόµενη χρήση

Το κιτ therascreen RAS Extension Pyro είναι µια in vitro διαγνωστική εξέταση βασισµένη σε τεχνολογία Pyrosequencing® (αλληλούχησης µέσω πυροφωσφορικού) για την ποσοτική ανίχνευση µεταλλάξεων στα κωδικόνια 59, 61, 117 και 146 του ανθρώπινου ογκογονιδίου KRAS και στα κωδικόνια 12, 13, 59, 61, 117 και 146 του ανθρώπινου ογκογονιδίου NRAS µε χρήση DNA από ανθρώπινο ιστό µεταστατικού ορθοκολικού καρκίνου (mCRC) µονιµοποιηµένο σε φορµόλη και εγκλεισµένο σε παραφίνη (FFPE).

Το κιτ therascreen RAS Extension Pyro προορίζεται για χρήση ως βοήθηµα στην ταυτοποίηση εκείνων των ασθενών µε mCRC οι οποίοι έχουν περισσότερες πιθανότητες να ωφεληθούν από θεραπείες κατά του EGFR όπως η κετουξιµάµπη και η πανιτουµουµάµπη (1).

Το κιτ therascreen RAS Extension Pyro είναι κατάλληλο για χρήση στο σύστηµα PyroMark® Q24 µόνο. Τα συστήµατα PyroMark Q24 περιλαµβάνουν τα παρακάτω:

- το όργανο PyroMark Q24 ή το όργανο PyroMark Q24 MDx.
- τον σταθµό εργασίας υπό κενό PyroMark Q24 ή τον σταθµό εργασίας υπό κενό PyroMark Q24 MDx.
- το λογισµικό PyroMark Q24 (έκδοση 2.0) ή το λογισµικό PyroMark Q24 MDx (έκδοση 2.0).

Το κιτ therascreen RAS Extension Pyro προορίζεται για χρήση από επαγγελµατίες χρήστες, όπως τεχνικούς και ιατρούς που έχουν εκπαιδευτεί σε in vitro διαγνωστικές διαδικασίες, σε τεχνικές µοριακής βιολογίας και στη χρήση του συστήµατος PyroMark Q24.

## Σύνοψη και επεξήγηση

Το κιτ therascreen RAS Extension Pyro χρησιµοποιείται για την ποσοτική µέτρηση των µεταλλάξεων στα εξόνια 3 και 4 του ανθρώπινου γονιδίου KRAS και στα εξόνια 2, 3 και 4 του ανθρώπινου γονιδίου NRAS. Το κιτ αποτελείται από 8 αναλύσεις (βλ. Εικόνα 1).

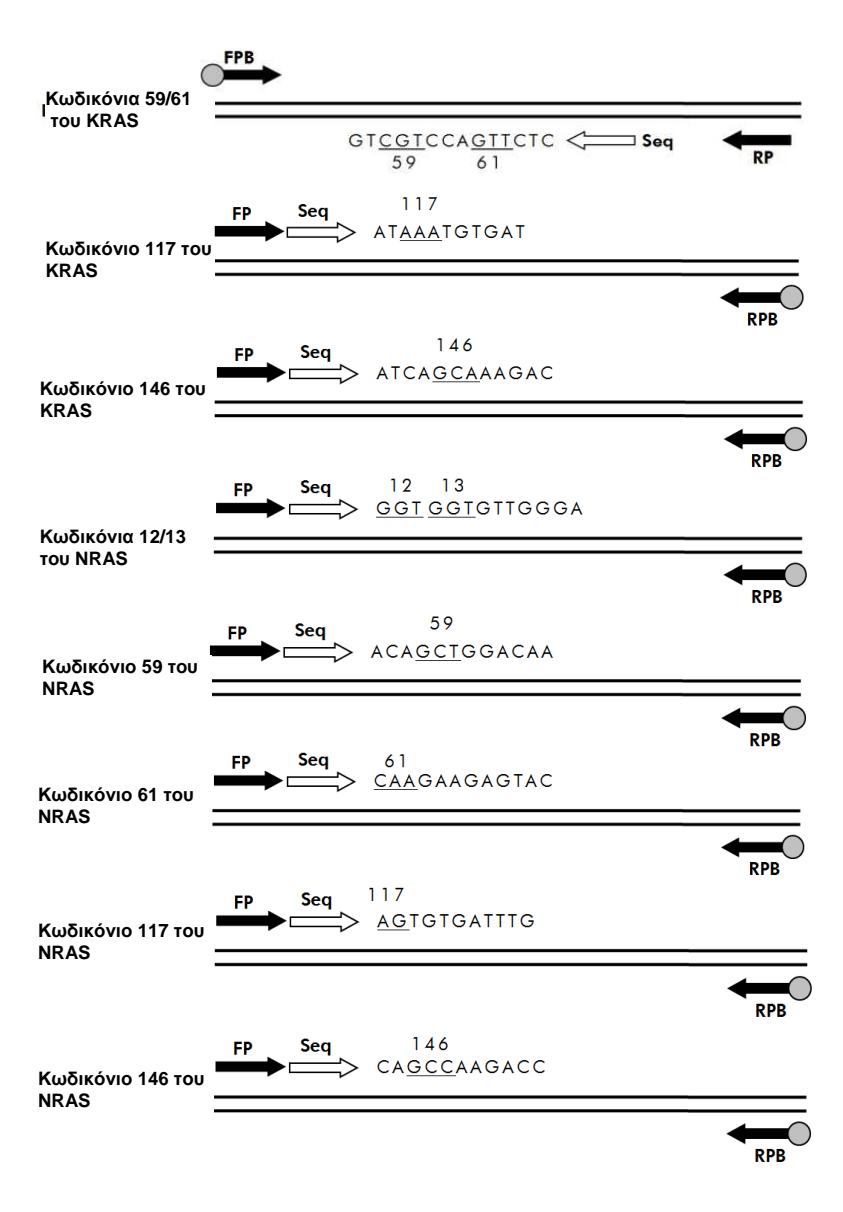

**Εικόνα 1. Αναλύσεις του κιτ therascreen RAS Extension Pyro.** 

Οι 8 περιοχές ενισχύονται ξεχωριστά µε αντίδραση PCR και υποβάλλονται σε αλληλούχηση κατά µήκος ολόκληρης της καθορισµένης περιοχής. Μεταλλάξεις στην εξεταζόµενη περιοχή θα δώσουν χαρακτηριστικά πρότυπα στο ίχνος του διαγράµµατος αλληλούχησης µε πυροφωσφορικό (Pyrogram® ), τα οποία διακρίνονται από τα ίχνη που δίνουν τα δείγµατα άγριου τύπου. Ο Πίνακας 15 παραθέτει τις µεταλλάξεις που µπορούν να αναλυθούν µε το λογισµικό PyroMark Q24 (Παράρτηµα A: Ρύθµιση αναλύσεων therascreen RAS Extension Pyro). Οι αναλύσεις για τα κωδικόνια 117 και 146 του KRAS και τα κωδικόνια 12/13, 59, 61, 117 και 146 του NRAS χρησιµοποιούν αλληλούχηση στην ορθόδροµη (πρόσθια) κατεύθυνση, ενώ η ανάλυση για το κωδικόνιο 59/61 του KRAS χρησιµοποιεί αλληλούχηση στην ανάδροµη κατεύθυνση. Το προϊόν αποτελείται από µείγµα εκκινητή PCR και εκκινητή αλληλούχησης για κάθε ανάλυση. Οι εκκινητές παρέχονται σε µορφή διαλύµατος και κάθε φιαλίδιο περιέχει 24 µl εκκινητή ή µείγµατος εκκινητών.

## Αρχή της διαδικασίας

Η Εικόνα 2 παρακάτω δείχνει τη ροή εργασιών της διαδικασίας ανάλυσης. Αφού πραγµατοποιηθεί η PCR, χρησιµοποιούνται εκκινητές για τη στόχευση της επιθυµητής περιοχής και τα αµπλικόνια ακινητοποιούνται πάνω σε σφαιρίδια Streptavidin Sepharose® High Performance. Προετοιµάζεται µονόκλωνο DNA και οι αντίστοιχοι εκκινητές αλληλούχησης υβριδοποιούνται µε το DNA. Στη συνέχεια, τα δείγµατα αναλύονται στο σύστηµα PyroMark Q24 µε τη βοήθεια αρχείων ρύθµισης ανάλυσης καθώς και ενός αρχείου εκτέλεσης.

Μπορείτε να ρυθµίσετε το «Sequence to Analyze» (Αλληλουχία προς ανάλυση) για την ανίχνευση διαφορετικών µεταλλάξεων µετά την εκτέλεση (βλ. «Πρωτόκολλο 6: Ανάλυση εκτέλεσης στο PyroMark Q24», σελίδα 38, και «Παράρτηµα A: Ρύθµιση αναλύσεων therascreen RAS Extension Pyro», σελίδα 68).

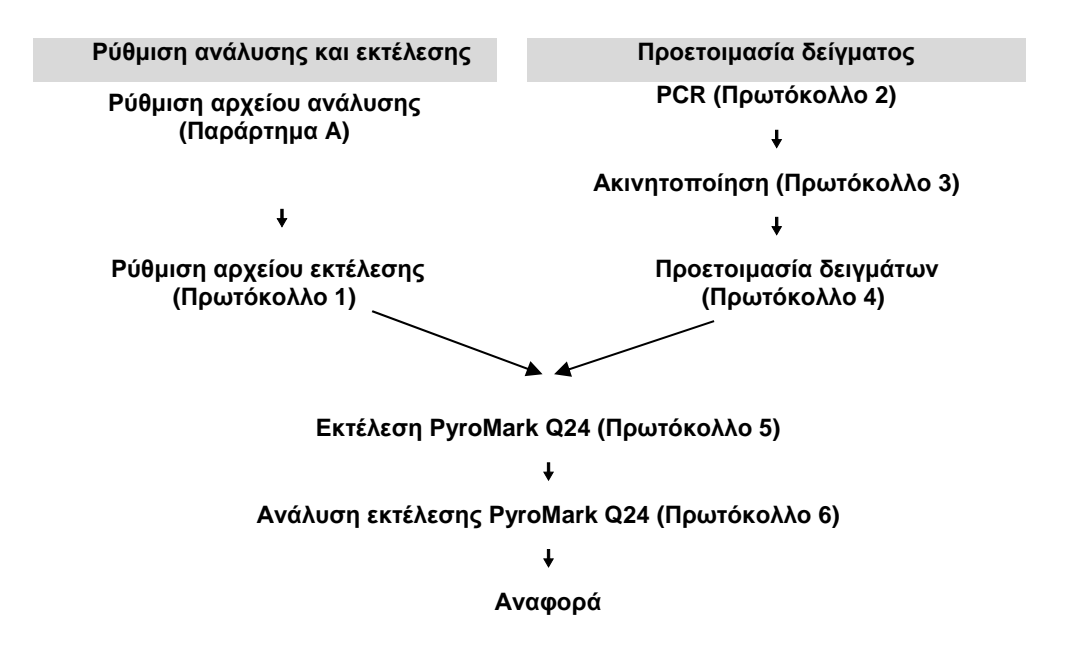

**Εικόνα 2. Ροή εργασιών της διαδικασίας για το κιτ therascreen RAS Extension Pyro.** 

## ∆είγµατα ελέγχου

Το δείγµα ελέγχου µη µεθυλιωµένου DNA περιλαµβάνεται στο κιτ ως δείγµα θετικού ελέγχου για τις αντιδράσεις PCR και αλληλούχησης. Αυτό το DNA ελέγχου έχει γονότυπο άγριου τύπου στις περιοχές που αλληλουχούνται µε τη χρήση αυτού του κιτ. Να συµπεριλαµβάνεται ένα δείγµα του DNA ελέγχου για κάθε ανάλυση σε όλες τις εκτελέσεις αλληλούχησης µέσω πυροφωσφορικού. Αυτό είναι απαραίτητο για την ορθή ερµηνεία των αποτελεσµάτων και για την αναγνώριση µεταλλάξεων χαµηλού επιπέδου (βλ. «Πρωτόκολλο 6: Ανάλυση εκτέλεσης στο PyroMark Q24», σελίδα 38).

Πρέπει επίσης να συµπεριλαµβάνεται ένα δείγµα αρνητικού ελέγχου (χωρίς µήτρα DNA) για µία τουλάχιστον ανάλυση σε κάθε προετοιµασία PCR.

## Υλικά που παρέχονται

## Περιεχόµενα του κιτ

### Kουτί 1/2

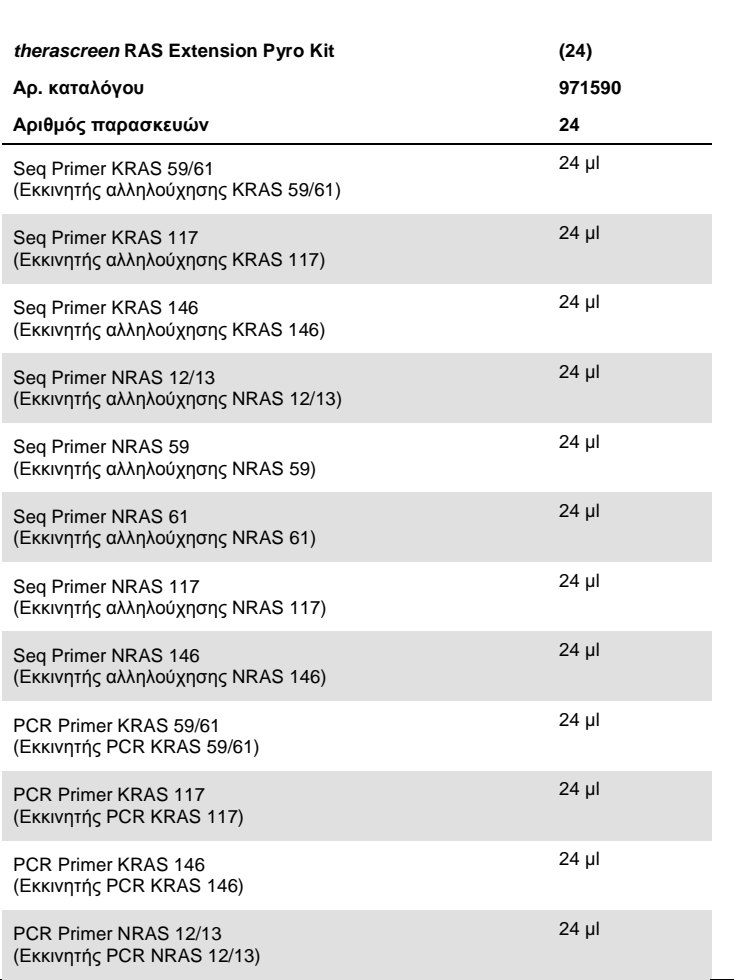

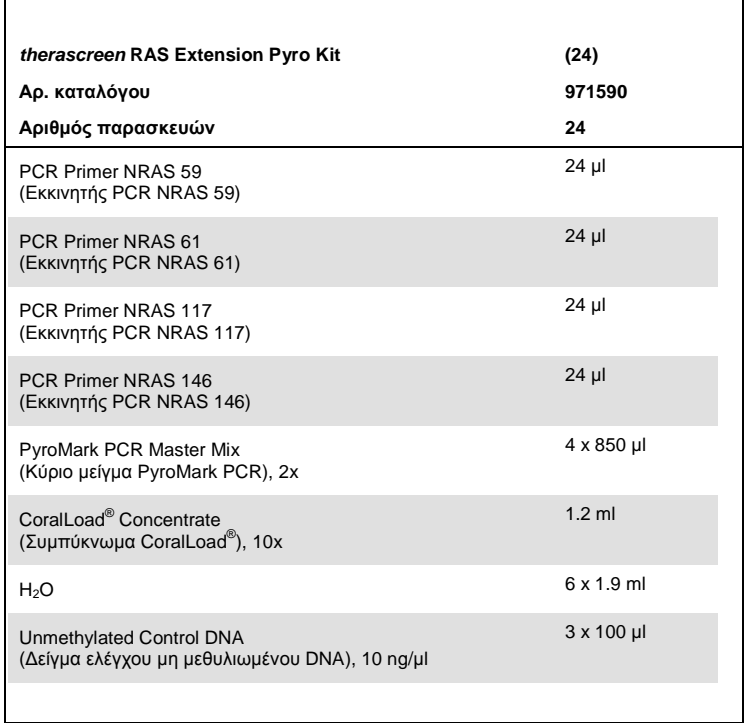

## Kουτί 2/2

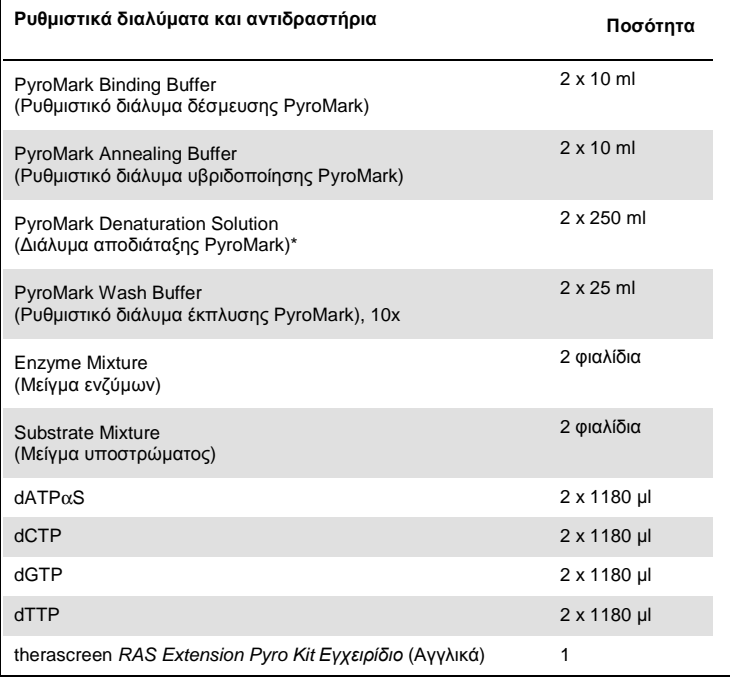

\* Contains sodium hydroxide.

## Υλικά που απαιτούνται αλλά δεν παρέχονται

Κατά την εργασία µε χηµικά, φοράτε πάντα κατάλληλη προστατευτική ποδιά εργαστηρίου, γάντια µίας χρήσης και προστατευτικά γυαλιά. Για περισσότερες πληροφορίες, ανατρέξτε στα σχετικά δελτία δεδοµένων ασφαλείας (SDS), τα οποία διατίθενται από τον προµηθευτή του προϊόντος.

### Αντιδραστήρια

- Κιτ αποµόνωσης DNA (βλ. «Αποµόνωση DNA», σελίδα 20)
- Streptavidin Sepharose High Performance (GE Healthcare, αρ. κατ. 17-5113-01, **www.gelifesciences.com**)
- Νερό υψηλής καθαρότητας (Milli-Q® 18,2 MΩ x cm ή ισοδύναµο)

**Σηµείωση**: Στο κιτ παρέχεται επαρκής ποσότητα νερού για την PCR, την ακινητοποίηση του DNA και τη διάλυση του µείγµατος ενζύµων και του µείγµατος υποστρώµατος. Απαιτείται πρόσθετη ποσότητα νερού υψηλής καθαρότητας για την αραίωση του ρυθµιστικού διαλύµατος έκπλυσης PyroMark, 10x.

Αιθανόλη (70%)\*

### Αναλώσιµα

- Αποστειρωµένα ρύγχη πιπέτας (µε φίλτρα για προετοιµασία PCR)
- Πλάκες PCR 24 βυθισµάτων (βλ. «Συνιστώµενες πλάκες 24 βυθισµάτων», σελίδα 15)
- Αυτοκόλλητη µεµβράνη
- PyroMark Q24 Plate (Πλάκα PyroMark Q24) (αρ. κατ. 979301)†
- PyroMark Q24 Cartridge (Φυσίγγιο PyroMark Q24) (αρ. κατ. 979302)†

<sup>\*</sup> Μη χρησιµοποιείτε µετουσιωµένη αλκοόλη που περιέχει άλλες ουσίες, όπως µεθανόλη ή µεθυλαιθυλοκετόνη. † Με σήµανση CE-IVD σύµφωνα µε την οδηγία 98/79/ΕΚ της ΕΕ. Κανένα από τα υπόλοιπα προϊόντα που παρατίθενται στον κατάλογο δεν φέρει σήµανση CE-IVD βάσει της οδηγίας 98/79/EΚ της ΕΕ.

### Εξοπλισµός

- Πιπέτες (ρυθµιζόµενες)\*
- Επιτραπέζια µικροφυγόκεντρος\*
- Θερµοκυκλοποιητής\* και κατάλληλα σωληνάρια PCR
- PyroMark Q24 MDx ή PyroMark Q24 (αρ. κατ. 9001513 ή 9001514)\*
- Σταθµός εργασίας υπό κενό PyroMark Q24 MDx ή PyroMark Q24 Vacuum Workstation (αρ. κατ. 9001515 ή 9001516 ή 9001518 ή 9001519)\*
- Αναδευτήρας πλάκας\* για ακινητοποίηση σε σφαιρίδια (βλ. «Συνιστώµενοι αναδευτήρες πλάκας», σελίδα 15)
- Θερµαντικό µπλοκ\* µε δυνατότητα επίτευξης θερµοκρασίας 80°C

\* Βεβαιωθείτε ότι τα όργανα έχουν ελεγχθεί και βαθµονοµηθεί σύµφωνα µε τις συστάσεις του κατασκευαστή.

### Συνιστώµενοι αναδευτήρες πλάκας

Οι αναδευτήρες πλάκας κυκλικής κίνησης που αναφέρει ο Πίνακας 1 συνιστώνται για χρήση µε το κιτ therascreen RAS Extension Pyro.

| Κατασκευαστής            | Προϊόν                                               | Αρ. καταλόγου |
|--------------------------|------------------------------------------------------|---------------|
| Eppendorf                | ThermoMixer® C<br>(βασική συσκευή)                   | 5382000031    |
| Eppendorf                | SmartBlock™ PCR 96, thermoblock<br>for PCR plates 96 | 5306000006    |
| Thermo Fisher Scientific | Variomag <sup>®</sup> Teleshake                      | 10448791      |
| Thermo Fisher Scientific | Variomag Monoshake                                   | 10515882      |
|                          |                                                      |               |

**Πίνακας 1. Αναδευτήρες πλάκας που συνιστώνται για χρήση µε το κιτ therascreen RAS Extension Pyro** 

### Συνιστώµενες πλάκες 24 βυθισµάτων

Οι πλάκες 24 βυθισµάτων που αναφέρει ο Πίνακας 2 συνιστώνται για χρήση µε το κιτ therascreen RAS Extension Pyro.

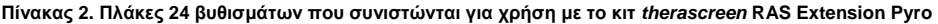

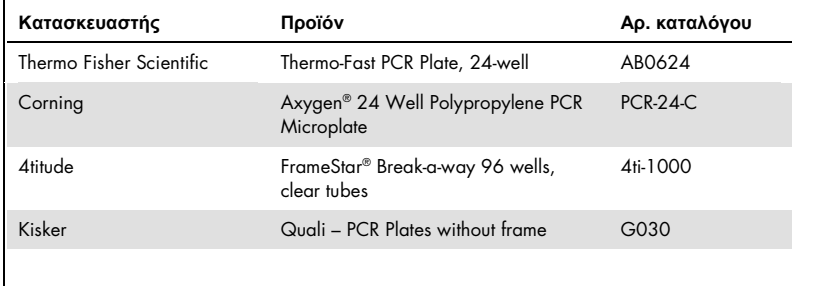

## Προειδοποιήσεις και προφυλάξεις

Για in vitro διαγνωστική χρήση.

Κατά την εργασία µε χηµικά, φοράτε πάντα κατάλληλη προστατευτική ποδιά εργαστηρίου, γάντια µίας χρήσης και προστατευτικά γυαλιά. Για περισσότερες πληροφορίες, ανατρέξτε στα σχετικά δελτία δεδοµένων ασφάλειας (SDS). ∆ιατίθενται στο ∆ιαδίκτυο σε εύχρηστη και συµπιεσµένη µορφή PDF, στην ιστοσελίδα **www.qiagen.com/safety**, όπου µπορείτε να βρείτε, να εµφανίσετε και να εκτυπώσετε τα SDS για κάθε κιτ της QIAGEN καθώς και για τα περιεχόµενά του.

## Γενικές προφυλάξεις

Πάντα να λαµβάνετε υπόψη τα εξής:

- Τα συστατικά του προϊόντος αυτού επαρκούν για τη διεξαγωγή 24 αντιδράσεων για κάθε ανάλυση.
- Χρησιµοποιείτε αποστειρωµένα ρύγχη πιπέτας (µε φίλτρα, για προετοιµασία PCR).
- Αποθηκεύστε και εξάγετε τα θετικά υλικά (δείγµατα, θετικούς ορούς ελέγχου και αµπλικόνια) ξεχωριστά από όλα τα υπόλοιπα αντιδραστήρια και προσθέστε τα στο µείγµα αντίδρασης σε ξεχωριστό χώρο.
- Αποψύχετε πλήρως όλα τα συστατικά σε θερµοκρασία δωµατίου (15–25°C) πριν από την έναρξη µιας ανάλυσης.
- Αφού αποψυχθούν, αναµείξτε τα συστατικά (αναρροφώντας και διοχετεύοντας επανειληµµένα µε πιπέτα ή στροβιλίζοντας παλµικά) και φυγοκεντρήστε για σύντοµο χρονικό διάστηµα.
- Τα αποτελέσµατα των αποτυχηµένων αντιδράσεων δεν αποτελούν σωστή βάση για να κριθεί η κατάσταση µετάλλαξης.

## Αποθήκευση και χειρισµός αντιδραστηρίων

Το κιτ therascreen RAS Extension Pyro παρέχεται σε 2 κουτιά. Το κιτ therascreen RAS Extension Pyro (κουτί 1/2) αποστέλλεται µέσα σε ξηρό πάγο. Το κύριο µείγµα PyroMark PCR, το συµπύκνωµα CoralLoad, το δείγµα ελέγχου µη µεθυλιωµένου DNA και όλοι οι εκκινητές πρέπει να αποθηκεύονται σε θερµοκρασίες από -15 έως -25°C µετά την παραλαβή.

Το κουτί ρυθµιστικών διαλυµάτων και αντιδραστηρίων Pyro (κουτί 2/2), που περιέχει τα ρυθµιστικά διαλύµατα, το µείγµα ενζύµων, το µείγµα υποστρώµατος και τα αντιδραστήρια dATPαS, dCTP, dGTP και dTTP (τα αντιδραστήρια για την ανάλυση αλληλουχίας µέσω πυροφωσφορικού), αποστέλλεται µαζί µε παγοκύστες. Τα συστατικά αυτά πρέπει να αποθηκεύονται στους 2–8°C µετά την παραλαβή. Για να ελαχιστοποιηθεί η απώλεια δραστηριότητας, συνιστάται η φύλαξη τόσο του µείγµατος ενζύµων όσο και του µείγµατος υποστρώµατος στα παρεχόµενα φιαλίδια.

Τα ανασυσταθέντα µείγµατα ενζύµων και υποστρώµατος παραµένουν σταθερά για τουλάχιστον 10 ηµέρες στους 2–8°C. Τα ανασυσταθέντα µείγµατα ενζύµων και υποστρώµατος µπορούν να καταψυχθούν και να αποθηκευτούν στα φιαλίδιά τους στους – 15 έως –25°C. Τα κατεψυγµένα αντιδραστήρια δεν πρέπει να υποβάλλονται σε περισσότερους από 6 κύκλους κατάψυξης-απόψυξης.

**Σηµείωση**: Τα νουκλεοτίδια δεν πρέπει να καταψύχονται.

Εφόσον φυλάσσεται υπό αυτές τις συνθήκες, το κιτ therascreen RAS Extension Pyro παραµένει σταθερό µέχρι την ηµεροµηνία λήξης του κιτ.

## Συλλογή δειγµάτων, προετοιµασία για ανάλυση και αποθήκευση

**Σηµείωση:** Όλα τα δείγµατα πρέπει να αντιµετωπίζονται ως εν δυνάµει µολυσµατικά υλικά.

Το υλικό δείγµατος πρέπει να είναι γονιδιωµατικό DNA ανθρώπινης προέλευσης, που έχει εκχυλιστεί από ιστό FFPE. Η µεταφορά των δειγµάτων πρέπει να πραγµατοποιείται σύµφωνα µε την τυπική µεθοδολογία της παθολογοανατοµίας, για τη διασφάλιση της ποιότητάς τους.

Τα νεοπλασµατικά δείγµατα είναι ετερογενή και τα δεδοµένα από ένα δείγµα νεοπλασίας ενδέχεται να µη συµφωνούν µε άλλες τοµές της ίδιας νεοπλασίας. Επίσης, τα νεοπλασµατικά δείγµατα ενδέχεται να περιέχουν µη νεοπλασµατικό ιστό. Το DNA από µη νεοπλασµατικό ιστό δεν αναµένεται να περιέχει τις µεταλλάξεις που ανιχνεύονται από το κιτ therascreen RAS Extension Pyro.

Προετοιµασία δειγµάτων ιστού

**Σηµείωση:** Χρησιµοποιείτε στεγνά νυστέρια. Μην εκτελείτε αυτό το βήµα σε θάλαµο νηµατικής ροής ή απαγωγό εστία.

 Αποµακρύνετε µε απόξεση το νεοπλασµατικό ιστό από τις τοµές και µεταφέρετέ τον σε επισηµασµένα σωληνάρια µικροφυγόκεντρου, χρησιµοποιώντας καινούριο νυστέρι για κάθε δείγµα.

Προετοιµασία δειγµάτων ιστού για εκχύλιση DNA

 Χρησιµοποιώντας πρότυπα υλικά και µεθόδους, µονιµοποιήστε το δείγµα ιστού σε ουδέτερο ρυθµιστικό διάλυµα φορµόλης (NBF) 10% και συνεχίστε µε τον εγκλεισµό του δείγµατος ιστού σε παραφίνη. Με τη χρήση µικροτόµου, δηµιουργήστε διαδοχικές τοµές 5 µm από ένα µπλοκ παραφίνης και τοποθετήστε τις σε γυάλινες αντικειµενοφόρους πλάκες.

- Η αξιολόγηση µιας τοµής µε χρώση αιµατοξυλίνης και ηωσίνης (H&E) για τον προσδιορισµό της περιεκτικότητας σε νεοπλασµατικό ιστό και του εµβαδού, πρέπει να γίνεται από εκπαιδευµένο άτοµο (π.χ. παθολογοανατόµο). Επισηµάνετε τη χρωµατισµένη αντικειµενοφόρο πλάκα για να διαχωρίσετε το νεοπλασµατικό από το φυσιολογικό ιστό. Χρησιµοποιήστε διαδοχικές τοµές για την εκχύλιση DNA.
- Χρησιµοποιήστε τοµές µε περιεκτικότητα σε νεοπλασµατικό ιστό > 20% κατά εµβαδόν για επεξεργασία χωρίς µακροεκτοµή (βλ. επόµενο σηµείο).
- Για τοµές µε περιεκτικότητα σε νεοπλασµατικό ιστό < 20% κατά εµβαδόν, απαιτείται µακροεκτοµή µίας ή περισσότερων τοµών. Απορρίψτε το µη νεοπλασµατικό ιστό.
- $\bullet$  Για τομές εμβαδού < 4 mm $^2$ , υποβάλλετε δύο ή περισσότερες τομές σε επεξεργασία για να αυξήσετε το συνολικό εµβαδόν της νεοπλασµατικής περιοχής τουλάχιστον στα 4 mm $^2$  (ισχύει για δείγματα με ή χωρίς μακροεκτομή). Απορρίψτε το μη νεοπλασματικό ιστό.
- Αποµακρύνετε µε απόξεση την περίσσεια παραφίνης από τον ιστό χρησιµοποιώντας ένα καινούριο, αποστειρωµένο νυστέρι.

### Αποθήκευση

Αποθηκεύστε τα µπλοκ FFPE και τις αντικειµενοφόρους πλάκες σε θερµοκρασία δωµατίου. Μπορείτε να αποθηκεύσετε τις αντικειµενοφόρους πλάκες σε θερµοκρασία περιβάλλοντος για έως και 4 εβδοµάδες πριν από την εκχύλιση DNA.

Μπορείτε να αποθηκεύσετε το γονιδιωµατικό DNA σε θερµοκρασία 2–8°C για 1 εβδοµάδα µετά την εκχύλιση και, στη συνέχεια, σε θερµοκρασία -15 έως -25°C για έως και 8 εβδοµάδες πριν από τη χρήση.

## ∆ιαδικασία

## Αποµόνωση DNA

Το κιτ QIAGEN που αναφέρει ο Πίνακας 3 παρακάτω συνιστάται για τον καθαρισµό DNA από τον υποδεικνυόµενο τύπο ανθρώπινων δειγµάτων, καθώς και για χρήση σε συνδυασµό µε το κιτ therascreen RAS Extension Pyro. Για να χρησιµοποιήσετε το κιτ αυτό, ακολουθήστε τις οδηγίες καθαρισµού DNA στο αντίστοιχο εγχειρίδιο.

**Πίνακας 3. Συνιστώµενα κιτ καθαρισµού DNA για χρήση σε συνδυασµό µε το κιτ therascreen RAS Extension Pyro** 

| Υλικό δείγματος                   | Κιτ απομόνωσης νουκλεϊκού οξέος              | Αρ. καταλόγου |
|-----------------------------------|----------------------------------------------|---------------|
| Ιστός εγκλεισμένος σε<br>παραφίνη | QIAamp <sup>®</sup> DNA FFPE Tissue Kit (50) | 56404         |

## Πρωτόκολλο 1: Ρύθμιση εκτέλεσης για το σύστημα PyroMark Q24

### Απαραίτητα βήµατα πριν από την έναρξη

- ∆ηµιουργήστε µια ρύθµιση ανάλυσης όπως περιγράφεται στο Παράρτηµα A: Ρύθµιση αναλύσεων therascreen RAS Extension Pyro στη σελίδα 68. Η διαδικασία αυτή πρέπει να γίνει µία και µοναδική φορά, πριν από την πρώτη εκτέλεση της ανάλυσης RAS Extension Pyro.
- Αποφύγετε την τοποθέτηση δειγµάτων µε σήµα υψηλής έντασης δίπλα σε βυθίσµατα δειγµάτων ελέγχου χωρίς µήτρα και σε βυθίσµατα που αναµένεται να δώσουν χαµηλό σήµα. ∆ιαφορετικά, ενδέχεται να σηµειωθεί διασταύρωση σήµατος µεταξύ βυθισµάτων καθώς το σήµα από ένα βύθισµα θα ανιχνεύεται σε γειτονικά του.

#### ∆ιαδικασία

- 1. Κάντε κλικ στο **Ο** στη γραμμή εργαλείων. ∆ηµιουργείται ένα νέο αρχείο εκτέλεσης.
- 2. Εισαγάγετε τις παραµέτρους της εκτέλεσης (βλ. «Παράµετροι εκτέλεσης», σελίδα 22).
- 3. Προετοιµάστε την πλάκα προσθέτοντας αναλύσεις για τις 8 διαφορετικές αναλύσεις του κιτ therascreen RAS Extension Pyro σε βυθίσµατα που αντιστοιχούν στα δείγµατα που πρόκειται να αναλυθούν.

**Σηµείωση**: Πρέπει να περιλαµβάνεται ένα δείγµα αρνητικού ελέγχου (χωρίς µήτρα DNA) για µία τουλάχιστον ανάλυση σε κάθε προετοιµασία PCR.

**Σηµείωση**: Συµπεριλάβετε ένα δείγµα µε µη µεθυλιωµένο DNA ελέγχου ως µάρτυρα άγριου τύπου για κάθε ανάλυση σε όλες τις εκτελέσεις αλληλούχησης µέσω πυροφωσφορικού (βλ. «Εικόνα 2. Ροή εργασιών της διαδικασίας για το κιτ therascreen RAS Extension Pyro.», σελίδα 9).

- 4. Όταν η ανάλυση έχει ρυθμιστεί και είναι έτοιμη να εκτελεστεί στο σύστημα PyroMark Q24, εκτυπώστε µια λίστα µε τους απαιτούµενους όγκους µείγµατος ενζύµων, µείγµατος υποστρώµατος και νουκλεοτιδίων καθώς και την καρτέλα µε τη διάταξη της πλάκας. Επιλέξτε «Pre Run Information» (Πληροφορίες πριν την εκτέλεση) από το µενού «Tools» (Εργαλεία). Όταν εµφανιστεί η αναφορά, κάντε κλικ στο .
- 5. Κλείστε το αρχείο εκτέλεσης και αντιγράψτε το σε ένα USB stick (παρέχεται µαζί µε το σύστηµα) µε τη βοήθεια της εφαρµογής Windows® Explorer.

**Σηµείωση**: Οι εκτυπωµένες πληροφορίες πριν από την εκτέλεση µπορούν να χρησιµοποιηθούν ως υπόδειγµα για την προετοιµασία της διάταξης δειγµάτων (βλ. «Πρωτόκολλο 3: Ακινητοποίηση των προϊόντων της PCR σε σφαιρίδια Streptavidin Sepharose High Performance», σελίδα 27).

**Σηµείωση**: Για την ανάλυση της πλάκας στο σύστηµα PyroMark Q24, βλ. «Πρωτόκολλο 5: Εκτέλεση στο PyroMark Q24», σελίδα 35.

Παράµετροι εκτέλεσης

- **Run name (Όνοµα εκτέλεσης):** Το όνοµα της εκτέλεσης παρέχεται κατά την αποθήκευση του αρχείου. Εάν αλλάξετε το όνοµα του αρχείου, θα αλλάξει και το όνοµα της εκτέλεσης.
- **Instrument method (Μέθοδος οργάνου):** Επιλέξτε τη µέθοδο οργάνου ανάλογα µε το φυσίγγιο που θα χρησιµοποιηθεί για την ανάλυση. Ανατρέξτε στις οδηγίες που συνοδεύουν τα προϊόντα.
- **Plate ID (Αναγνωριστικό πλάκας, προαιρετικά):** Εισαγάγετε το αναγνωριστικό της πλάκας PyroMark Q24.
- **Bar code (Γραµµωτός κώδικας, προαιρετικά)**: Εισαγάγετε τον γραµµωτό κώδικα για την πλάκα ή, αν υπάρχει συνδεδεµένη συσκευή ανάγνωσης γραµµωτού κώδικα στον υπολογιστή σας, τοποθετήστε τον δροµέα του ποντικιού στο πλαίσιο κειµένου «Barcode» (Γραµµωτός κώδικας) (κάνοντας κλικ στο πλαίσιο) και σαρώστε τον γραµµωτό κώδικα.
- **Kit and Reagent ID (Αναγνωριστικό κιτ και αντιδραστηρίου, προαιρετικά**): Εισαγάγετε τον αριθµό παρτίδας για το κιτ therascreen RAS Extension Pyro που πρόκειται να χρησιµοποιηθεί. Ο αριθµός παρτίδας αναγράφεται στην ετικέτα του προϊόντος.

**Σηµείωση**: Σας συνιστούµε να συµπληρώνετε και τους δύο αριθµούς παρτίδας ώστε να είναι δυνατή η ιχνηλάτηση τυχόν απροσδόκητων προβληµάτων µε το κιτ therascreen RAS Extension Pyro.

 **Run note (Σηµείωση εκτέλεσης, προαιρετικά):** Εισαγάγετε µία σηµείωση σχετικά µε τα συστατικά ή τον σκοπό της εκτέλεσης.

### Προσθήκη αρχείων ανάλυσης

Για να προσθέσετε µια ανάλυση σε ένα βύθισµα, έχετε δύο δυνατότητες.

- Κάντε δεξί κλικ στο βύθισµα και επιλέξτε «Load Assay» (Φόρτωση ανάλυσης) από το θεµατικό µενού.
- Επιλέξτε την ανάλυση στον φυλλοµετρητή συντοµεύσεων και, στη συνέχεια, κάντε κλικ και σύρετε την ανάλυση στο βύθισµα.

Τα βυθίσµατα διαθέτουν χρωµατική κωδικοποίηση σύµφωνα µε την ανάλυση που φορτώνεται σε αυτά.

#### Εισαγωγή αναγνωριστικών δειγμάτων και σημειώσεων

Για να εισαγάγετε το αναγνωριστικό ενός δείγµατος ή µια σηµείωση, επιλέξτε το κελί και εισαγάγετε το κείµενο.

Για να επεξεργαστείτε ένα αναγνωριστικό δείγµατος ή µια σηµείωση, επιλέξτε το κελί (θα επιλεγούν τα τρέχοντα περιεχόµενα) ή κάντε διπλό κλικ στο κελί.

## Πρωτόκολλο 2: PCR µε χρήση των αντιδραστηρίων PCR που παρέχονται µε το κιτ therascreen RAS Extension Pyro

Το πρωτόκολλο αυτό προορίζεται για την ενίσχυση, µέσω PCR, 8 ξεχωριστών περιοχών στα εξόνια 3 και 4 του ανθρώπινου γονιδίου KRAS και στα εξόνια 2, 3 και 4 του ανθρώπινου γονιδίου NRAS µε χρήση του κιτ therascreen RAS Extension Pyro.

### Σηµαντικές πληροφορίες πριν από την έναρξη

- Η HotStarTaq® DNA πολυµεράση στο κύριο µείγµα PyroMark PCR χρειάζεται ένα βήµα ενεργοποίησης διάρκειας 15 λεπτών στους 95°C.
- Προετοιµάστε όλα τα µείγµατα αντίδρασης σε ξεχωριστό χώρο από αυτόν που χρησιµοποιείται για τον καθαρισµό DNA, την προσθήκη υλικού µήτρας στην PCR, την ανάλυση των προϊόντων της PCR ή την προετοιµασία δειγµάτων πριν από την ανάλυση της αλληλουχίας µέσω πυροφωσφορικού.
- Χρησιµοποιήστε ρύγχη µίας χρήσης που περιέχουν υδρόφοβα φίλτρα για να ελαχιστοποιήσετε την πιθανότητα επιµόλυνσης.

### Απαραίτητα βήµατα πριν από την έναρξη

- Πριν ανοίξετε τα σωληνάρια µε τους εκκινητές PCR, φυγοκεντρήστε τα για σύντοµο χρονικό διάστηµα, ώστε το περιεχόµενο να συγκεντρωθεί στον πυθµένα των σωληναρίων.
- Προσαρµόστε τη συγκέντρωση του DNA ελέγχου και δείγµατος στα 0,4–2 ng/µl, εάν χρειάζεται.

#### ∆ιαδικασία

1. Αποψύξτε όλα τα απαιτούµενα συστατικά (βλ. Πίνακα 4, σελίδα 25). Αναµείξτε τα καλά πριν από τη χρήση.

2. Προετοιµάστε ένα µείγµα αντίδρασης για κάθε σετ εκκινητή PCR όπως περιγράφει ο Πίνακας 4.

Το µείγµα αντίδρασης περιέχει συνήθως όλα τα συστατικά που απαιτούνται για την PCR, εκτός από το δείνμα.

Προετοιµάστε µεγαλύτερη ποσότητα µείγµατος αντίδρασης από αυτήν που απαιτείται για τον συνολικό αριθµό αναλύσεων PCR που πρόκειται να εκτελεστούν.

**Πίνακας 4. Προετοιµασία του µείγµατος αντίδρασης για κάθε µείγµα εκκινητή PCR** 

| Συστατικό                                                                                                    | Όγκος/αντίδραση (μl) |
|----------------------------------------------------------------------------------------------------|----------------------|
| PyroMark PCR Master Mix, 2x                                                                                                    | 12.5                 |
| CoralLoad Concentrate, 10x                                                                                                    | 2.5                  |
| PCR Primer KRAS 59/61 n<br>PCR Primer KRAS 117 n<br>PCR Primer KRAS 146 n<br>PCR Primer NRAS 12/13 ή<br>PCR Primer NRAS 59 n<br>PCR Primer NRAS 61 n<br>PCR Primer NRAS 117 n<br>PCR Primer NRAS 146 |                      |
| Νερό (Η <sub>2</sub> Ο, παρέχεται)                                                                                                    | 4                    |
| Συνολικός όγκος                                                                                                    | 20                   |

3. Αναµείξτε προσεκτικά το µείγµα αντίδρασης και διοχετεύστε 20 µl σε κάθε σωληνάριο PCR.

∆εν είναι απαραίτητο να διατηρείτε τα σωληνάρια PCR στον πάγο, καθώς η HotStarTaq DNA πολυµεράση είναι ανενεργή σε θερµοκρασία δωµατίου.

4. Προσθέστε 5 µl µήτρας DNA (2–10 ng γονιδιωµατικού DNA) στα επιµέρους σωληνάρια PCR (βλ. Πίνακα 5) και αναµείξτε σχολαστικά.

**Σηµείωση**: Πρέπει να περιλαµβάνεται ένα δείγµα αρνητικού ελέγχου (χωρίς µήτρα DNA) για µία τουλάχιστον ανάλυση σε κάθε προετοιµασία PCR.

**Σηµείωση**: Συµπεριλάβετε ένα δείγµα µε µη µεθυλιωµένο DNA ελέγχου ως µάρτυρα άγριου τύπου για κάθε ανάλυση σε όλες τις εκτελέσεις αλληλούχησης µέσω πυροφωσφορικού (βλ. «∆είγµατα ελέγχου», σελίδα 9).

#### **Πίνακας 5. Προετοιµασία της PCR**

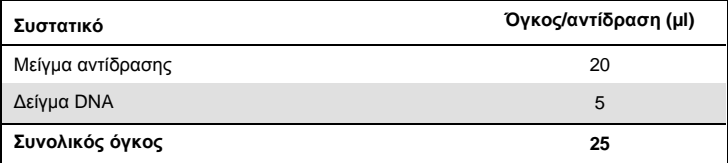

5. Προγραµµατίστε τον θερµοκυκλοποιητή σύµφωνα µε τις οδηγίες του κατασκευαστή, χρησιµοποιώντας τις συνθήκες που παραθέτει ο Πίνακας 6.

**Χρόνος Θερµοκρασία Σχόλια Αρχικό βήµα ενεργοποίησης:**  15 λεπτά 95°C H HotStarTaq DNA πολυµεράση ενεργοποιείται σε αυτό το βήµα θέρµανσης **Κυκλοποίηση 3 βηµάτων:**  Αποδιάταξη 20 δευτερόλεπτα 95°C Υβριδοποίηση 30 δευτερόλεπτα 53°C Επιµήκυνση 20 δευτερόλεπτα 72°C Αριθµός κύκλων 42 – **Τελική επιµήκυνση:** 5 λεπτά 72°C

**Πίνακας 6. Βελτιστοποιηµένο πρωτόκολλο κυκλοποίησης**

- 6. Τοποθετήστε τα σωληνάρια PCR στον θερµοκυκλοποιητή και ξεκινήστε το πρόγραµµα κυκλοποίησης.
- 7. Μετά την ενίσχυση, προχωρήστε στο «Πρωτόκολλο 3: Ακινητοποίηση των προϊόντων της PCR σε σφαιρίδια Streptavidin Sepharose High Performance», σελίδα 27. Τα δείγµατα PCR µπορούν να φυλαχθούν στους 2–8°C µέχρι και για 3 ηµέρες.

## Πρωτόκολλο 3: Ακινητοποίηση των προϊόντων της PCR σε σφαιρίδια Streptavidin Sepharose High Performance

Το συγκεκριµένο πρωτόκολλο αφορά την ακινητοποίηση µήτρας DNA σε Streptavidin Sepharose High Performance πριν από την ανάλυση στο σύστηµα PyroMark Q24.

Απαραίτητα βήµατα πριν από την έναρξη

- Αφήστε όλα τα απαραίτητα αντιδραστήρια και διαλύµατα να περιέλθουν σε θερµοκρασία δωµατίου (15–25°C) πριν ξεκινήσετε τη διαδικασία.
- Ενεργοποιήστε το σύστηµα PyroMark Q24 τουλάχιστον 30 λεπτά προτού ξεκινήσει η εκτέλεση αναλύσεων. Ο διακόπτης λειτουργίας βρίσκεται στην πίσω πλευρά του οργάνου.
- Τοποθετήστε έναν συγκρατητήρα πλάκας PyroMark Q24 σε ένα θερµαντικό µπλοκ που έχει προθερµανθεί στους 80°C. Αφήστε έναν δεύτερο συγκρατητήρα πλάκας PyroMark Q24 σε θερµοκρασία δωµατίου (15–25°C).
- Το ρυθµιστικό διάλυµα έκπλυσης PyroMark παρέχεται υπό µορφή συµπυκνώµατος 10x. Πριν από την πρώτη χρήση, αραιώστε το σε διάλυµα εργασίας 1x προσθέτοντας 225 ml νερού υψηλής καθαρότητας σε 25 ml ρυθµιστικού διαλύµατος έκπλυσης PyroMark 10x (τελικός όγκος 250 ml).

**Σηµείωση**: Το ρυθµιστικό διάλυµα εργασίας PyroMark 1x παραµένει σταθερό µέχρι την αναγραφόµενη ηµεροµηνία λήξης εφόσον φυλάσσεται σε θερµοκρασία 2–8°C.

 Προετοιµάστε τον σταθµό εργασίας υπό κενό PyroMark Q24 για την προετοιµασία δειγµάτων, όπως περιγράφεται στο PyroMark Q24 User Manual (εγχειρίδιο χρήστη PyroMark Q24).

### ∆ιαδικασία

1. Ανακινήστε ελαφρώς τη φιάλη που περιέχει Streptavidin Sepharose High Performance µέχρι να προκύψει ένα οµοιογενές διάλυµα.

2. Προετοιµάστε το κύριο µείγµα για την ακινητοποίηση του DNA όπως περιγράφει ο Πίνακας 7.

Προετοιµάστε µεγαλύτερο όγκο από αυτόν που απαιτείται για τον συνολικό αριθµό αντιδράσεων που θα εκτελεστούν (επαρκή για τον αριθµό των αντιδράσεων + µία επιπλέον).

| Συστατικό                                                | Όγκος/αντίδραση (μl) |
|----------------------------------------------------------|----------------------|
| <b>PyroMark Binding Buffer</b>                           | 40                   |
| Νερό (Η <sub>2</sub> Ο, παρέχεται)                       | 29                   |
| <b>Streptavidin Sepharose</b><br><b>High Performance</b> |                      |
| Συνολικός όγκος                                          | 70                   |

**Πίνακας 7. Κύριο µείγµα για ακινητοποίηση του DNA** 

- 3. Προσθέστε 70 µl του κύριου µείγµατος στα βυθίσµατα µιας πλάκας PCR 24 βυθισµάτων, όπως έχει προκαθοριστεί κατά τη ρύθµιση της εκτέλεσης (βλ. «Πρωτόκολλο 1: Ρύθµιση εκτέλεσης για το σύστηµα PyroMark Q24», σελίδα 20). Τα σφαιρίδια σεφαρόζης καθιζάνουν γρήγορα. Χρησιµοποιήστε µια πιπέτα ή παλµικό στροβιλισµό για να εξασφαλίσετε την οµοιογένεια του κύριου µείγµατος. Μη φυγοκεντρήσετε το κύριο µείγµα.
- 4. Προσθέστε 10 µl βιοτινυλιωµένου προϊόντος PCR από το Πρωτόκολλο 2 σε κάθε βύθισµα που περιέχει κύριο µείγµα, όπως έχει προκαθοριστεί κατά τη ρύθµιση της εκτέλεσης (βλ. «Πρωτόκολλο 2: PCR µε χρήση των αντιδραστηρίων PCR που παρέχονται µε το κιτ therascreen RAS Extension Pyro», σελίδα 24).

Ο συνολικός όγκος ανά βύθισµα πρέπει να ανέρχεται σε 80 µl µετά την προσθήκη του κύριου µείγµατος και του προϊόντος PCR.

5. Σφραγίστε την πλάκα PCR µε αυτοκόλλητη µεµβράνη.

Βεβαιωθείτε ότι δεν υπάρχει κίνδυνος διαρροής µεταξύ των βυθισµάτων.

6. Αναδεύστε την πλάκα PCR σε θερµοκρασία δωµατίου (15–25°C) για 5–10 λεπτά στις 1.400 σ.α.λ.

Κατά τη διάρκεια του βήµατος αυτού, προχωρήστε αµέσως στο «Πρωτόκολλο 4: Προετοιµασία δειγµάτων πριν από την ανάλυση αλληλούχησης µέσω πυροφωσφορικού στο PyroMark Q24», σελίδα 30.

## Πρωτόκολλο 4: Προετοιµασία δειγµάτων πριν από την ανάλυση αλληλούχησης µέσω πυροφωσφορικού στο PyroMark Q24

Το συγκεκριµένο πρωτόκολλο αφορά στην προετοιµασία µονόκλωνου DNA και στην υβριδοποίηση του εκκινητή αλληλούχησης µε τη µήτρα πριν από την ανάλυση αλληλούχησης µέσω πυροφωσφορικού στο PyroMark Q24.

### Σηµαντικές πληροφορίες πριν από την έναρξη

- Πριν ανοίξετε τα σωληνάρια µε τους εκκινητές αλληλούχησης, φυγοκεντρήστε τα για σύντοµο χρονικό διάστηµα, ώστε το περιεχόµενο να συγκεντρωθεί στον πυθµένα των σωληναρίων.
- Προσθέστε τους διάφορους εκκινητές αλληλούχησης µε τον ίδιο τρόπο όπως προκαθορίστηκε για την πλάκα κατά τη ρύθµιση της εκτέλεσης (βλ. «Πρωτόκολλο 1: Ρύθµιση εκτέλεσης για το σύστηµα PyroMark Q24», σελίδα 20), ανάλογα µε την περιοχή της ανάλυσης.
- Να εκτελείτε τακτικά τη δοκιµή λειτουργίας των δειγµατοληπτών µε φίλτρο, όπως περιγράφεται στο Εγχειρίδιο χρήστη PyroMark Q24, και να αντικαθιστάτε τους δειγµατολήπτες όταν σας υποδεικνύεται.

### ∆ιαδικασία

1. Αραιώστε επαρκή ποσότητα από κάθε εκκινητή αλληλούχησης σε ρυθµιστικό διάλυµα υβριδοποίησης PyroMark όπως περιγράφει ο Πίνακας 8.

Προετοιµάστε µεγαλύτερη ποσότητα αραιωµένου εκκινητή αλληλούχησης από αυτήν που απαιτείται για τον συνολικό αριθµό δειγµάτων που πρόκειται να υποβληθούν σε αλληλούχηση (επαρκή για τον αριθµό των δειγµάτων συν ένα επιπλέον).

Μην αραιώσετε και φυλάξετε ποσότητα εκκινητή αλληλούχησης µεγαλύτερη απ' όσο χρειάζεται.

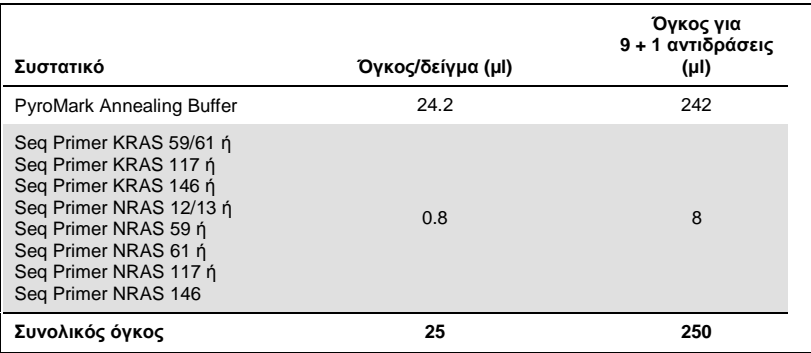

**Πίνακας 8. Παράδειγµα αραίωσης των εκκινητών αλληλούχησης**

2. Προσθέστε 25 µl από τον αραιωµένο εκκινητή αλληλούχησης σε κάθε βύθισµα της πλάκας PyroMark Q24, σύµφωνα µε τη ρύθµιση της εκτέλεσης (βλ. «Πρωτόκολλο 1: Ρύθµιση εκτέλεσης για το σύστηµα PyroMark Q24», σελίδα 20).

∆ιατηρήστε έναν από τους συγκρατητήρες πλάκας PyroMark Q24 (παρέχεται µαζί µε τον σταθµό εργασίας υπό κενό PyroMark Q24) σε θερµοκρασία δωµατίου (15–25°C) και χρησιµοποιήστε τον ως στήριγµα κατά την προετοιµασία και τη µετακίνηση της πλάκας.

- 3. Ενεργοποιήστε την αντλία κενού του σταθµού εργασίας υπό κενό PyroMark Q24.
- 4. Τοποθετήστε την πλάκα PCR από το Πρωτόκολλο 3 και την πλάκα PyroMark Q24 στον σταθµό εργασίας υπό κενό (Εικόνα 3).

Επιθεωρήστε την πλάκα PCR και βεβαιωθείτε ότι τα σφαιρίδια σεφαρόζης βρίσκονται σε διάλυση. Βεβαιωθείτε ότι η πλάκα PCR έχει τον ίδιο προσανατολισµό όπως και κατά τη φόρτωση των δειγµάτων.

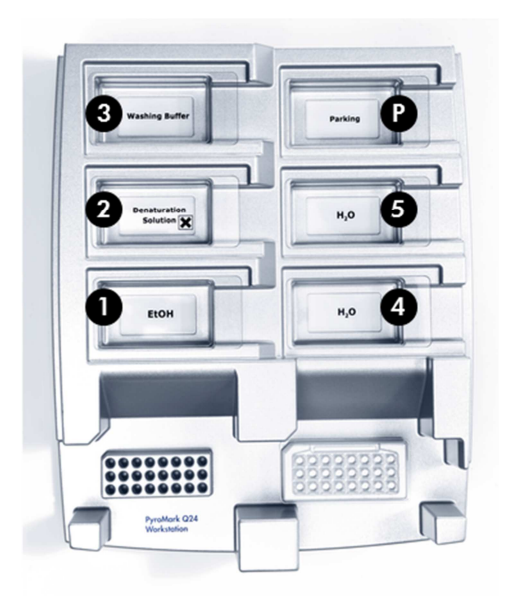

**Εικόνα 3. Τοποθέτηση της πλάκας PCR και της πλάκας PyroMark Q24 στον σταθµό εργασίας υπό κενό.** 

- 5. Εφαρµόστε κενό στο εργαλείο, ενεργοποιώντας την πηγή κενού.
- 6. Βυθίστε αργά τους δειγµατολήπτες µε φίλτρο του εργαλείου κενού στην πλάκα PCR για να συλλέξετε τα σφαιρίδια που περιέχουν την ακινητοποιηµένη µήτρα. Κρατήστε τους δειγµατολήπτες στη θέση αυτή επί 15 δευτερόλεπτα. Προσέξτε ιδιαίτερα όταν ανασηκώνετε το εργαλείο κενού.

**Σηµείωση**: Τα σφαιρίδια σεφαρόζης καθιζάνουν γρήγορα. Η συλλογή των σφαιριδίων πρέπει να πραγµατοποιηθεί αµέσως µετά την ανάδευση. Εάν περάσει περισσότερο από 1 λεπτό από την ανάδευση της πλάκας, αναδεύστε ξανά την πλάκα για 1 λεπτό πριν από τη συλλογή των σφαιριδίων.

Εξετάστε την πλάκα PCR για να βεβαιωθείτε ότι το εργαλείο κενού έχει αναρροφήσει πλήρως όλα τα δείγµατα.

7. Μεταφέρετε το εργαλείο κενού στο λεκανίδιο που περιέχει 40 ml αιθανόλης 70% (**λεκανίδιο 1, Εικόνα 3**). Εκπλύνετε τους δειγµατολήπτες µε φίλτρο για 5 δευτερόλεπτα.

- 8. Μεταφέρετε το εργαλείο κενού στο λεκανίδιο που περιέχει 40 ml διαλύµατος αποδιάταξης (**λεκανίδιο 2, Εικόνα 3**). Εκπλύνετε τους δειγµατολήπτες µε φίλτρο για 5 δευτερόλεπτα.
- 9. Μεταφέρετε το εργαλείο κενού στο λεκανίδιο που περιέχει 50 ml ρυθµιστικού διαλύµατος έκπλυσης (**λεκανίδιο 3, Εικόνα 3**). Εκπλύνετε τους δειγµατολήπτες µε φίλτρο για 10 δευτερόλεπτα.
- 10.Ανασηκώστε το εργαλείο κενού προς τα πάνω και πίσω, πέρα από την κατακόρυφο (90°), για 5 δευτερόλεπτα, ώστε να αποστραγγιστεί το υγρό από τους δειγµατολήπτες µε φίλτρο (Εικόνα 4).

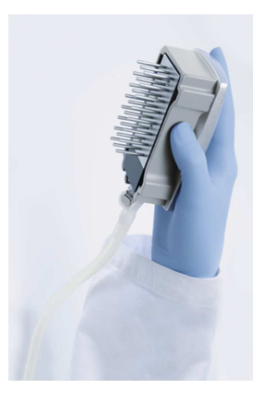

**Εικόνα 4. Απεικόνιση του εργαλείου κενού ανυψωµένου πέρα από την κατακόρυφο (90°).** 

- 11.Για όσο διάστηµα το εργαλείο κενού βρίσκεται πάνω από την πλάκα PyroMark Q24, απενεργοποιήστε την πηγή κενού.
- 12.Ελευθερώστε τα σφαιρίδια µέσα στην πλάκα PyroMark Q24, χαµηλώνοντας τους δειγµατολήπτες µε φίλτρο µέσα στον αραιωµένο εκκινητή αλληλούχησης και µετακινώντας το εργαλείο κενού µε απαλές πλευρικές κινήσεις.

**Σηµείωση**: Φροντίστε να µη χαράξετε την επιφάνεια της πλάκας PyroMark Q24 µε τους δειγµατολήπτες.

- 13.Μεταφέρετε το εργαλείο κενού στο λεκανίδιο που περιέχει το νερό υψηλής καθαρότητας (**λεκανίδιο 4, Εικόνα 3**) και ανακινήστε το για 10 δευτερόλεπτα.
- 14.Καθαρίστε τους δειγµατολήπτες βυθίζοντάς τους σε νερό υψηλής καθαρότητας (**λεκανίδιο 5, Εικόνα 3**) και εφαρµόζοντας κενό. Εκπλύνετε τους δειγµατολήπτες µε 70 ml νερού υψηλής καθαρότητας.
- 15.Ανασηκώστε το εργαλείο κενού προς τα πάνω και πίσω, πέρα από την κατακόρυφο (90°), για 5 δευτερόλεπτα, ώστε να αποστραγγιστεί το υγρό από τους δειγµατολήπτες µε φίλτρο (Εικόνα 4).
- 16.Απενεργοποιήστε το εργαλείο κενού και τοποθετήστε το στη θέση αναµονής (P).
- 17.Απενεργοποιήστε την αντλία κενού.

**Σηµείωση**: Στο τέλος της εργάσιµης ηµέρας, τα υγρά απόβλητα και τα υπολείµµατα διαλυµάτων θα πρέπει να απορριφθούν και ο σταθµός εργασίας υπό κενό PyroMark Q24 να ελεγχθεί για τυχόν σκόνη και διαρροές. Βλ. «Παράρτηµα Β: Εκκένωση περιέκτη αποβλήτων και λεκανιδίων», σελίδα 74.

- 18.Θερµάνετε την πλάκα PyroMark Q24 µε τα δείγµατα στους 80°C για 2 λεπτά χρησιµοποιώντας τον προθερµασµένο συγκρατητήρα πλάκας PyroMark Q24.
- 19.Αφαιρέστε την πλάκα PyroMark Q24 από τον θερµό συγκρατητήρα και τοποθετήστε τη σε έναν δεύτερο συγκρατητήρα πλάκας PyroMark Q24 ο οποίος είχε παραµείνει σε θερµοκρασία δωµατίου (15–25°C), όπου θα αφήσετε τα δείγµατα να ψυχθούν σε θερµοκρασία δωµατίου επί 10–15 λεπτά.

Προχωρήστε απευθείας στο «Πρωτόκολλο 5: Εκτέλεση στο PyroMark Q24», σελίδα 35.

## Πρωτόκολλο 5: Εκτέλεση στο PyroMark Q24

Το συγκεκριµένο πρωτόκολλο περιγράφει την προετοιµασία και τη φόρτωση των αντιδραστηρίων PyroMark Gold Q24 στο φυσίγγιο PyroMark Q24 και την έναρξη και ολοκλήρωση µιας εκτέλεσης ανάλυσης στο PyroMark Q24. Για λεπτοµερή περιγραφή των ενεργειών που απαιτούνται για τη ρύθµιση µιας εκτέλεσης ανάλυσης, ανατρέξτε στο *Εγχειρίδιο χρήστη* PyroMark Q24.

Σηµαντικές πληροφορίες πριν από την έναρξη

- Η αναφορά πληροφοριών πριν από την εκτέλεση, που βρίσκεται στο µενού «Tools» (Εργαλεία) στη ρύθµιση εκτέλεσης (βλ. «Πρωτόκολλο 1: Ρύθµιση εκτέλεσης για το σύστηµα PyroMark Q24», σελίδα 20), παρέχει πληροφορίες σχετικά µε τους όγκους των νουκλεοτιδίων, των ενζύµων και του ρυθµιστικού διαλύµατος υποστρώµατος που απαιτούνται για µια συγκεκριµένη εκτέλεση ανάλυσης.
- Φορτώστε ρύγχη µίας χρήσης (χωρίς υδρόφοβα φίλτρα) στο φυσίγγιο ώστε να εξασφαλιστεί η ορθή λειτουργία του φυσιγγίου.

### ∆ιαδικασία

- 1. ∆ιαλύστε τα µείγµατα λυοφιλιωµένων ενζύµων και υποστρώµατος σε 620 µl νερού (H2O, παρέχεται).
- 2. Αναµείξτε περιστρέφοντας προσεκτικά το φιαλίδιο.

#### **Σηµείωση**: Μη στροβιλίζετε!

Για να εξασφαλίσετε ότι το µείγµα θα διαλυθεί πλήρως, αφήστε το σε θερµοκρασία δωµατίου (15–25°C) επί 5–10 λεπτά. Βεβαιωθείτε ότι το διάλυµα δεν είναι θολό προτού γεµίσετε το φυσίγγιο PyroMark Q24. Αν τα αντιδραστήρια δεν πρόκειται να χρησιµοποιηθούν αµέσως, τοποθετήστε τα φιαλίδια αντιδραστηρίων σε πάγο ή σε ψυγείο.

- 3. Αφήστε τα αντιδραστήρια και το φυσίγγιο PyroMark Q24 να περιέλθουν σε θερµοκρασία περιβάλλοντος (20–25°C).
- 4. Τοποθετήστε το φυσίγγιο PyroMark Q24 µε την ετικέτα στραµµένη προς το µέρος σας.
- 5. Γεµίστε το φυσίγγιο PyroMark Q24 µε τον απαιτούµενο όγκο µειγµάτων νουκλεοτιδίων, ενζύµων και υποστρώµατος σύµφωνα µε την Εικόνα 5 στη σελίδα 36.

Βεβαιωθείτε ότι δεν µεταφέρονται φυσαλίδες αέρα από την πιπέτα στο φυσίγγιο.

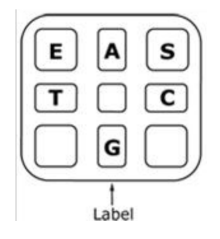

**Εικόνα 5. Απεικόνιση του φυσιγγίου PyroMark Q24 από την επάνω πλευρά.** Οι ενδείξεις αντιστοιχούν στην ετικέτα στα φιαλίδια των αντιδραστηρίων. Προσθέστε το µείγµα ενζύµων (**E**), το µείγµα υποστρώµατος (**S**) και τα νουκλεοτίδια (**A**, **T**, **C**, **G**) σύµφωνα µε τις πληροφορίες όγκων που παρέχονται στην αναφορά πληροφοριών πριν από την εκτέλεση, στο µενού «Tools» (Εργαλεία) στη ρύθµιση ανάλυσης.

- 6. Ανοίξτε το διάφραγµα του φυσιγγίου και εισαγάγετε το γεµάτο φυσίγγιο αντιδραστηρίου µε την ετικέτα προς τα έξω. Πιέστε το φυσίγγιο εντελώς προς τα µέσα και, στη συνέχεια, πιέστε το προς τα κάτω.
- 7. Βεβαιωθείτε ότι η γραµµή είναι ορατή µπροστά από το φυσίγγιο και κλείστε το διάφραγµα.
- 8. Ανοίξτε το πλαίσιο που συγκρατεί την πλάκα και τοποθετήστε την πλάκα στο θερµαντικό µπλοκ.
- 9. Κλείστε το πλαίσιο που συγκρατεί την πλάκα και το καπάκι του οργάνου.
- 10.Εισαγάγετε το USB stick (που περιέχει το αρχείο εκτέλεσης) στη θύρα USB στο µπροστινό µέρος του οργάνου.
Μην αφαιρέσετε το USB stick πριν ολοκληρωθεί η εκτέλεση.

- 11.Επιλέξτε «Run» (Εκτέλεση) στο κύριο μενού (χρησιμοποιώντας τα κουμπιά ▲ και ▼ στην οθόνη) και πατήστε «OK».
- 12. Επιλέξτε το αρχείο εκτέλεσης χρησιμοποιώντας τα κουμπιά και στην οθόνη. Για να προβάλετε τα περιεχόµενα ενός φακέλου, επιλέξτε τον φάκελο και πατήστε «Select» (Επιλογή). Για να επιστρέψετε στην προηγούµενη προβολή, πατήστε «Back» (Πίσω).
- 13.Όταν έχει επιλεγεί το αρχείο κύκλου, πατήστε «Select» (Επιλογή), για να ξεκινήσει η εκτέλεση.
- 14.Όταν ολοκληρωθεί η εκτέλεση και το όργανο επιβεβαιώσει ότι το αρχείο εκτέλεσης έχει αποθηκευτεί στο USB stick, πατήστε «Close» (Κλείσιµο).
- 15.Αφαιρέστε το USB stick.
- 16.Ανοίξτε το καπάκι του οργάνου.
- 17.Ανοίξτε το διάφραγµα του φυσιγγίου και αφαιρέστε το φυσίγγιο αντιδραστηρίων ανασηκώνοντάς το και τραβώντας το προς τα έξω.
- 18.Κλείστε το διάφραγµα.
- 19.Ανοίξτε το πλαίσιο που συγκρατεί την πλάκα και αφαιρέστε την πλάκα από το θερµαντικό µπλοκ.
- 20.Κλείστε το πλαίσιο που συγκρατεί την πλάκα και το καπάκι του οργάνου.
- 21.Απορρίψτε την πλάκα και καθαρίστε το φυσίγγιο σύµφωνα µε τις οδηγίες στο δελτίο προϊόντος που συνοδεύει το φυσίγγιο.
- 22.Αναλύστε την εκτέλεση σύµφωνα µε το «Πρωτόκολλο 6: Ανάλυση εκτέλεσης στο PyroMark Q24», σελίδα 38.

## Πρωτόκολλο 6: Ανάλυση εκτέλεσης στο PyroMark Q24

Το συγκεκριµένο πρωτόκολλο περιγράφει την ανάλυση µεταλλάξεων σε µια ολοκληρωµένη εκτέλεση therascreen RAS Extension Pyro µε τη βοήθεια του λογισµικού PyroMark Q24.

### ∆ιαδικασία

- 1. Εισαγάγετε στη θύρα USB του υπολογιστή το USB stick που περιέχει το αρχείο του διεξαχθέντος κύκλου.
- 2. Μεταφέρετε το αρχείο εκτέλεσης από το USB stick στην επιθυµητή θέση στον υπολογιστή µε τη βοήθεια της εφαρµογής Windows Explorer.
- 3. Ανοίξτε το αρχείο εκτέλεσης στον τρόπο λειτουργίας AQ του λογισµικού PyroMark Q24, είτε επιλέγοντας «Open» (Άνοιγµα) στο µενού «File» (Αρχείο) είτε µε διπλό κλικ στο αρχείο ( ) στον φυλλοµετρητή συντοµεύσεων.
- 4. Χρησιµοποιώντας το RAS Extension Plug-In Report για να δηµιουργήσετε µια αναφορά προσθέτου, επιλέξτε «AQ Add On Reports/RAS Extension» (Αναφορές προσθέτου AQ/RAS Extension) από το «Reports» (Αναφορές) στο µενού (βλ. Εικόνα 6).

**Σηµείωση**: Οι µεταλλάξεις στο κωδικόνιο 61 του KRAS πρέπει επιπλέον να αναλυθούν µε το ξεχωριστό πρόσθετο (plug-in) KRAS µέσω της επιλογής «AQ Add On Reports/KRAS/Codon 61» (Αναφορές προσθέτου AQ/KRAS/Κωδικόνιο 61) από το «Reports» (Αναφορές) στο µενού (βλ. Εικόνα 6).

| Tools<br>File<br>s,                                           | Reports<br>Window<br>Help                                                                    |                            |             |                |                   |       |
|---------------------------------------------------------------|----------------------------------------------------------------------------------------------|----------------------------|-------------|----------------|-------------------|-------|
| <b><i>bell</i></b><br>Shortcuts<br>$-1$<br>Example F<br>PyroM | AQ Analysis Statistics<br><b>AQ Analysis Results</b><br>AQ Pyrogram Report<br>AQ Full Report | s Setup                    | Assay Setup |                | Run Setup         |       |
| В<br>E                                                        | AQ Add On Reports<br>٠                                                                       | <b>BRAF</b>                |             | $\overline{2}$ |                   |       |
|                                                               | <b>SNP Analysis Results</b>                                                                  | <b>GIST</b>                |             |                | <b>KRAS 146</b>   | NRA:  |
|                                                               | SNP Pyrogram Report                                                                          | <b>RAS</b> Extension       |             | ntrol          | wild-type control | wild- |
| R<br>PyroM                                                    | SNP Full Report                                                                              | <b>EGFR</b><br><b>KRAS</b> |             |                |                   |       |
| BI                                                            | SNP Overview Report                                                                          |                            |             |                | <b>KRAS 146</b>   | NRA:  |
| <b>EGFR</b><br>GIST<br>Ŧ<br><b>KRAS</b><br>$\overline{+}$     | sample<br>$\overline{B}$                                                                     |                            | sample      |                | sample            | samp  |

**Εικόνα 6. Μενού RAS Extension Plug-In Report.** 

Τα βυθίσµατα θα αναλυθούν αυτόµατα για όλες τις µεταλλάξεις για τις οποίες οΠίνακας 9, σελίδα 46 δίνει µια τιµή LOD. Τα αποτελέσµατα θα προβληθούν σε συνοπτικό πίνακα (βλ. Εικόνα 7), ακολουθούµενα από τα λεπτοµερή αποτελέσµατα, στα οποία περιλαµβάνονται τα διαγράµµατα αλληλούχησης µε πυροφωσφορικό (Pyrogram) και η ποιότητα ανάλυσης.

### **Summary**

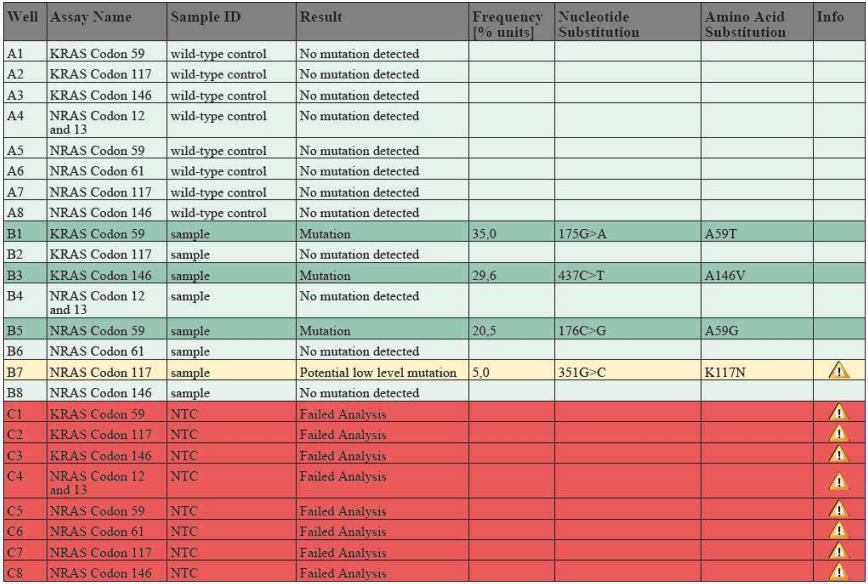

See detailed results below.

NOTE: The result must be validated by comparing the observed peaks with the expected peak heights displayed as grey bars. For further information about data evaluation and result interpretation please refer to the handbook.

#### **Εικόνα 7. Αναφορά RAS Extension Plug-In Report**

5. Χρήση της ανάλυσης AQ:

**Για να κάνετε ανάλυση της εκτέλεσης και να λάβετε µια επισκόπηση των αποτελεσµάτων, κάντε κλικ σε ένα από τα κουµπιά ανάλυσης.** 

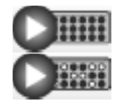

Ανάλυση όλων των βυθισµάτων.

Ανάλυση του επιλεγµένου βυθίσµατος.

Τα αποτελέσµατα της ανάλυσης (συχνότητες αλληλόµορφων) και η ποιοτική αξιολόγηση εµφανίζονται πάνω από τη µεταβλητή θέση στο ίχνος του Pyrogram. Για περισσότερες λεπτοµέρειες σχετικά µε τον τρόπο ανάλυσης µιας εκτέλεσης, ανατρέξτε στο *Εγχειρίδιο χρήστη* PyroMark Q24.

#### **Για να δηµιουργήσετε µια αναφορά, επιλέξτε «AQ Full Report» (Πλήρης αναφορά AQ) ή «AQ Analysis Results» (Αποτελέσµατα ανάλυσης AQ) στο µενού «Reports» (Αναφορές).**

**Σηµείωση**: Για αξιόπιστα αποτελέσµατα, συνιστώνται ύψη µονής κορυφής άνω των 30 RLU. Ορίστε τις 30 RLU ως το απαιτούµενο ύψος κορυφής για επαρκή ποιότητα (required peak height for passed quality) στη ρύθµιση ανάλυσης και βεβαιωθείτε ότι ο συντελεστής µείωσης κορυφής Α (A-peak reduction factor) έχει ρυθµιστεί στο 0,86 για την ανάλυση του κωδικονίου 61 του NRAS (βλ. «Παράρτηµα A: Ρύθµιση αναλύσεων therascreen RAS Extension Pyro», σελίδα 68, και το *εγχειρίδιο χρήσης* PyroMark Q24).

Η αναφορά αποτελεσµάτων ανάλυσης AQ (AQ Analysis Results) πρέπει να χρησιµοποιείται για την τεκµηρίωση και την ερµηνεία της ποσοτικοποίησης αλληλόµορφων. Οι αριθµοί που φαίνονται στο Pyrogram είναι στρογγυλοποιηµένοι και δεν αντιπροσωπεύουν µε ακρίβεια την ποσοτικοποίηση.

**Σηµείωση**: Το Pyrogram θα πρέπει να αντιπαραβάλλεται πάντοτε µε το ιστόγραµµα, το οποίο µπορείτε να προβάλετε κάνοντας δεξί κλικ στο παράθυρο του Pyrogram. Οι µετρηθείσες κορυφές πρέπει να συµφωνούν µε το ύψος των ράβδων του ιστογράµµατος. Βλ. επίσης σελίδα 43 «Ερµηνεία αποτελεσµάτων».**Επαναληπτική ανάλυση δειγµάτων χωρίς ανίχνευση µετάλλαξης µε τυπική ρύθµιση «Sequence to analyze» (Αλληλουχία προς ανάλυση) ή µε ποιοτική αξιολόγηση «Check» (Έλεγχος) ή «Failed» (Αποτυχία).**

Η τυπική αλληλουχία προς ανάλυση (Sequence to Analyze), όπως αυτή έχει οριστεί στη ρύθµιση ανάλυσης, καλύπτει τις πιο συχνές σηµειακές µεταλλάξεις στις αναλύσεις therascreen RAS Extension Pyro.

Συνιστάται ιδιαίτερα η µη αυτόµατη επαναληπτική ανάλυση όλων των δειγµάτων στα οποία δεν ανιχνεύθηκε µετάλλαξη µε την τυπική ρύθµιση «Sequence to Analyze» (Αλληλουχία προς ανάλυση), καθώς και των δειγµάτων µε ποιοτική αξιολόγηση «Check» (Έλεγχος) ή «Failed» (Αποτυχία). Οι ποιοτικές αξιολογήσεις «Check» (Έλεγχος) και «Failed» (Αποτυχία) µπορεί να υποδεικνύουν την παρουσία µιας µετάλλαξης που δεν εξετάζεται µε την τυπική ρύθµιση «Sequence to Analyze» (Αλληλουχία προς ανάλυση), µε αποτέλεσµα να προκύπτουν µη αναµενόµενες κορυφές αναφοράς.

Για την επαναληπτική ανάλυση και τη στόχευση άλλων µεταλλάξεων, µεταβείτε στο «Analysis Setup» (Ρύθµιση ανάλυσης) και αντικαταστήστε το «Sequence to Analyze» (Αλληλουχία προς ανάλυση) µε τις παραλλαγές που περιγράφει ο Πίνακας 16 και ο Πίνακας 17 στο Παράρτηµα Α ή µε παραλλαγές για άλλες σπάνιες ή µη αναµενόµενες µεταλλάξεις. Κάντε κλικ στο «Apply» (Εφαρµογή) και, στη συνέχεια, στο «To All» (Σε όλα) όταν εµφανιστεί το παράθυρο «Apply Analysis Setup» (Εφαρµογή ρύθµισης ανάλυσης).

Ενηµερωµένες συχνότητες µεταλλάξεων στα ανθρώπινα γονίδια KRAS και NRAS παρέχονται στο ∆ιαδίκτυο από το Ινστιτούτο Sanger, στη διεύθυνση **www.sanger.ac.uk/genetics/CGP/cosmic/**.

**Σηµείωση**: Αφού αλλάξετε τη ρύθµιση «Sequence to Analyze» (Αλληλουχία προς ανάλυση), βεβαιωθείτε ότι το κατώφλιο για το ύψος µονής κορυφής έχει ρυθµιστεί στις 30 RLU και ότι ο συντελεστής µείωσης κορυφής Α έχει ρυθµιστεί στο 0,86 για την ανάλυση του κωδικονίου 61 του NRAS (βλ. «Παράρτηµα A: Ρύθµιση αναλύσεων therascreen RAS Extension Pyro»).

**Σηµείωση**: Στην αλληλουχηµένη περιοχή πιθανόν να υπάρχουν πρόσθετες σπάνιες ή µη αναµενόµενες µεταλλάξεις, οι οποίες µπορούν να αναλυθούν µε χρήση εναλλακτικών αλληλουχιών «Sequence to Analyze» (Αλληλουχίες προς ανάλυση), που εξετάζουν µη αναµενόµενες µεταλλάξεις.

**Σηµείωση**: Εάν οι µετρηθείσες κορυφές δεν συµφωνούν µε το ύψος των ράβδων του ιστογράµµατος και δεν εξηγούνται από σπάνιες ή µη αναµενόµενες µεταλλάξεις, τότε το αποτέλεσµα της ανάλυσης δεν αποτελεί σωστή βάση για να κριθεί η κατάσταση µετάλλαξης. Συνιστάται η επαναληπτική ανάλυση του δείγµατος.

# Ερµηνεία αποτελεσµάτων

Ερµηνεία των αποτελεσµάτων ανάλυσης και ανίχνευση µεταλλάξεων χαµηλού επιπέδου

Να συµπεριλαµβάνεται ένα δείγµα του DNA ελέγχου για κάθε ανάλυση σε όλες τις εκτελέσεις αλληλούχησης µέσω πυροφωσφορικού. Αυτό είναι απαραίτητο για την ορθή ερµηνεία των αποτελεσµάτων και για την αναγνώριση µεταλλάξεων χαµηλού επιπέδου, αλλά και ως µάρτυρας για τα επίπεδα υποβάθρου. Η µετρούµενη συχνότητα του δείγµατος ελέγχου θα πρέπει να είναι ίση ή µικρότερη από το όριο τυφλού (LOB). Οι τιµές LOB (όριο τυφλού) και LOD (όριο ανίχνευσης) που δίνονται στα εγχειρίδια µπορούν να χρησιµοποιηθούν όταν προσδιορίζεται η παρουσία µιας µετάλλαξης. Αυτές οι τιµές υπολογίστηκαν µε χρήση µιγµάτων πλασµιδίων που έφεραν την αλληλουχία άγριου τύπου ή την αντίστοιχη µεταλλαγµένη αλληλουχία.

Μετά από ανάλυση µε το λογισµικό PyroMark Q24 ή τις αναφορές Plug-In Reports, µπορούν να ληφθούν 3 πιθανά αποτελέσµατα. Για τα δεδοµένα LOD, βλ. Πίνακα 9.

- Συχνότητα µετάλλαξης < LOD: ∆εν ανιχνεύθηκε µετάλλαξη
- Συχνότητα µετάλλαξης > LOD + 3 εκατοστιαίες µονάδες: Μετάλλαξη
- Συχνότητα µετάλλαξης ≥ LOD και ≤ LOD + 3 εκατοστιαίες µονάδες: Πιθανή µετάλλαξη χαµηλού επιπέδου

**Σηµείωση**: Εάν χρησιµοποιείτε το RAS Extension Plug-in Report (βλ. βήµα 5 στο «Πρωτόκολλο 6: Ανάλυση εκτέλεσης στο PyroMark Q24», σελίδα 38) και προκύψει αυτό, θα εµφανιστεί µια προειδοποίηση.

Η περιοχή τιµών από το LOD έως το LOD + 3 εκατοστιαίες µονάδες επιτρέπει την ανίχνευση µεταλλάξεων χαµηλού επιπέδου µε υψηλή ευαισθησία υπό ιδανικές συνθήκες. Εάν µετρηθεί συχνότητα µεγαλύτερη από το LOB στο µη µεθυλιωµένο δείγµα ελέγχου, τότε το επίπεδο του υποβάθρου στην αντίστοιχη εκτέλεση αλληλούχησης είναι υψηλότερο από το συνηθισµένο και άρα ενδέχεται να επηρεαστεί η ποσοτική εκτίµηση των αλληλόµορφων, ιδίως για µεταλλάξεις χαµηλού επιπέδου. Συνεπώς, τα αποτελέσµατα που συνοδεύονται από την προειδοποίηση «Potential low level mutation» (Πιθανή µετάλλαξη χαµηλού επιπέδου) πρέπει να αξιολογούνται προσεκτικά.

Τα δείγµατα µε αναφερόµενη πιθανή µετάλλαξη χαµηλού επιπέδου θα πρέπει να θεωρούνται θετικά για τη µετάλλαξη αυτή µόνον εάν αυτό επιβεβαιωθεί µε επανάληψη της αλληλούχησης εις διπλούν, µαζί µε το µη µεθυλιωµένο DNA ελέγχου. Τα αποτελέσµατα και των δύο επαναλήψεων θα πρέπει να αναφέρουν την ίδια µετάλλαξη µε τιµές ≥ LOD, ενώ το δείγµα ελέγχου θα πρέπει να δίνει αποτέλεσµα «No mutation detected» (∆εν ανιχνεύθηκε µετάλλαξη). ∆ιαφορετικά, το δείγµα θα πρέπει να χαρακτηριστεί «No mutation detected» (∆εν ανιχνεύθηκε µετάλλαξη).

Η παρουσία αυξηµένου υπόβαθρου για µια µετάλλαξη µπορεί να διαπιστωθεί µε σύγκριση των τιµών LOB που αναφέρονται στο εγχειρίδιο µε τις µετρήσεις που λαµβάνονται µε το µη µεθυλιωµένο DNA ελέγχου. Τα δείγµατα µε αναφερόµενη πιθανή µετάλλαξη χαµηλού επιπέδου θα πρέπει να χαρακτηριστούν «Mutation not detected» (∆εν ανιχνεύθηκε µετάλλαξη) χωρίς να εκτελεστεί επανάληψη εάν η συχνότητα που µετρήθηκε µε το µη µεθυλιωµένο DNA ελέγχου είναι υψηλότερη από την τιµή LOB που δίνεται στο εγχειρίδιο για την αντίστοιχη µετάλλαξη. Ως εκ τούτου, στην περίπτωση που αναφέρεται πιθανή µετάλλαξη χαµηλού επιπέδου υπάρχουν 3 διαφορετικά ενδεχόµενα.

- 1. Συχνότητα µέτρησης µε µη µεθυλιωµένο DNA ελέγχου > LOB για αυτή τη µετάλλαξη: Το δείγµα µπορεί να χαρακτηριστεί «Mutation not detected» (∆εν ανιχνεύθηκε µετάλλαξη) χωρίς επανάληψη.
- 2. ∆εν λαµβάνεται το ίδιο αποτέλεσµα κατά την επανάληψη: Χαρακτηρίστε το δείγµα «Mutation not detected» (∆εν ανιχνεύθηκε µετάλλαξη).

3. Λαµβάνονται τα ίδια αποτελέσµατα κατά την επανάληψη και το µη µεθυλιωµένο DNA ελέγχου έχει τιµή < LOB για την αντίστοιχη µετάλλαξη: Ανιχνεύθηκε µετάλλαξη.

**Σηµείωση**: Το Pyrogram θα πρέπει να αντιπαραβάλλεται πάντοτε µε το ιστόγραµµα, το οποίο µπορείτε να προβάλετε κάνοντας δεξί κλικ στο παράθυρο του Pyrogram. Οι µετρηθείσες κορυφές πρέπει να συµφωνούν µε το ύψος των ράβδων του ιστογράµµατος. Τα Pyrogram πρέπει να εξετάζονται για να εντοπιστούν τυχόν απροσδόκητες κορυφές. Εάν οι µετρηθείσες κορυφές δεν συµφωνούν µε το ύψος των ράβδων του ιστογράµµατος και δεν εξηγούνται από σπάνιες ή µη αναµενόµενες µεταλλάξεις, συνιστάται η επαναληπτική αλληλούχηση του δείγµατος. Τα αποτελέσµατα των αποτυχηµένων αντιδράσεων αλληλούχησης δεν αποτελούν σωστή βάση για να κριθεί η κατάσταση µετάλλαξης. Σε περίπτωση πραγµατικής µετάλλαξης, η µεταβολή στο ύψος µιας κορυφής συνοδεύεται πάντοτε από αντίστοιχη µεταβολή στο ύψος κάποιας άλλης κορυφής. Η µεταβολή στο ύψος µόνο µίας κορυφής δεν θα πρέπει να ερµηνεύεται ως ένδειξη πιθανής µετάλλαξης.

**Σηµείωση**: Συνιστάται η χρήση του RAS Extension Plug-in Report για την ερµηνεία των αποτελεσµάτων. Για τη λεπτοµερέστερη εξέταση των δειγµάτων µε αναφερόµενη πιθανή µετάλλαξη χαµηλού επιπέδου, καλό είναι να αναλύεται το δείγµα και µη αυτόµατα, µέσω του λογισµικού της εφαρµογής (π.χ. για σύγκριση µε τη συχνότητα µετάλλαξης του δείγµατος ελέγχου).

**Σηµείωση**: Η απόφαση για τη θεραπευτική αγωγή καρκινοπαθών ασθενών δεν πρέπει να βασίζεται αποκλειστικά στην κατάσταση µεταλλάξεων του KRAS και του NRAS.

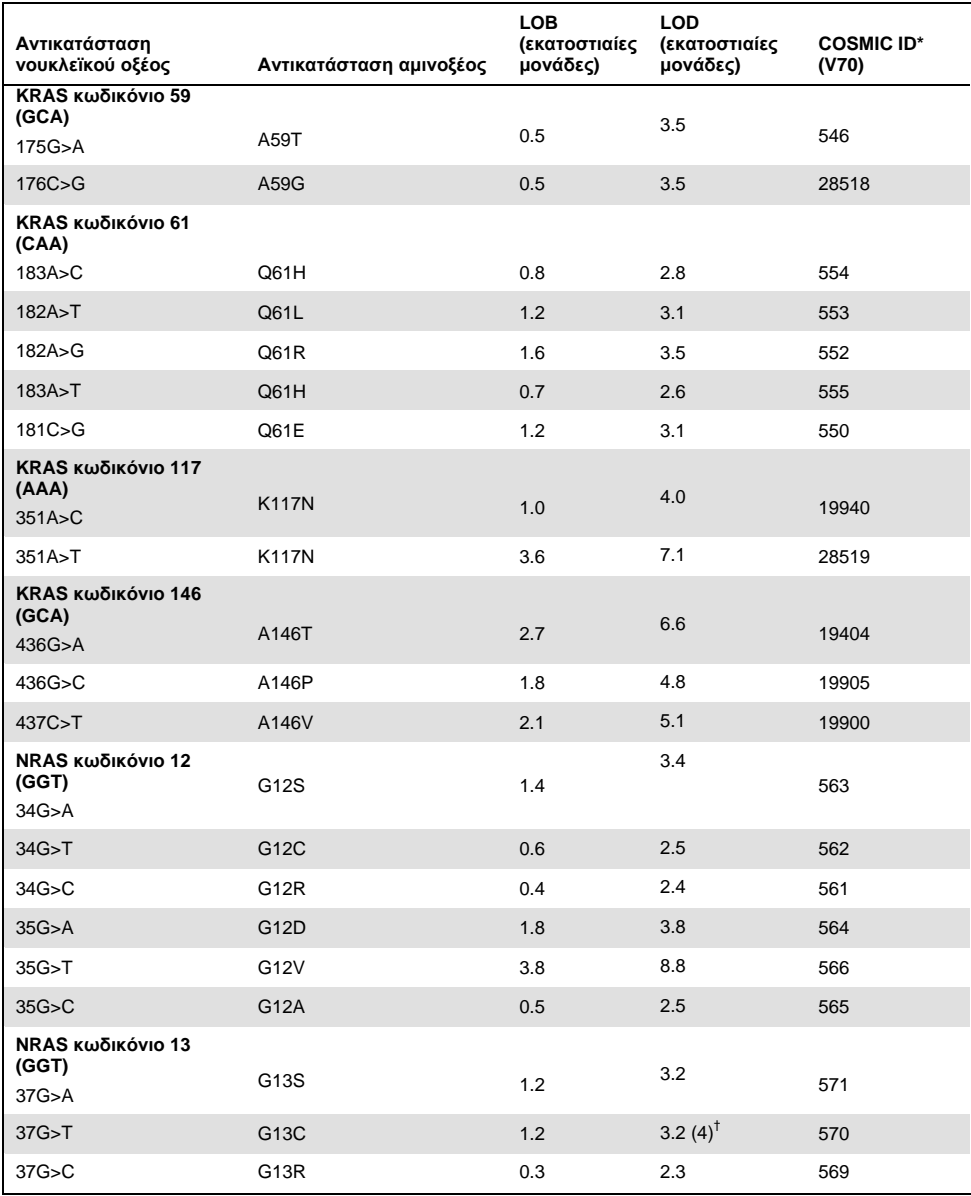

### **Πίνακας 9. Όρια LOB και LOD που καθορίστηκαν για συγκεκριµένες µεταλλάξεις**

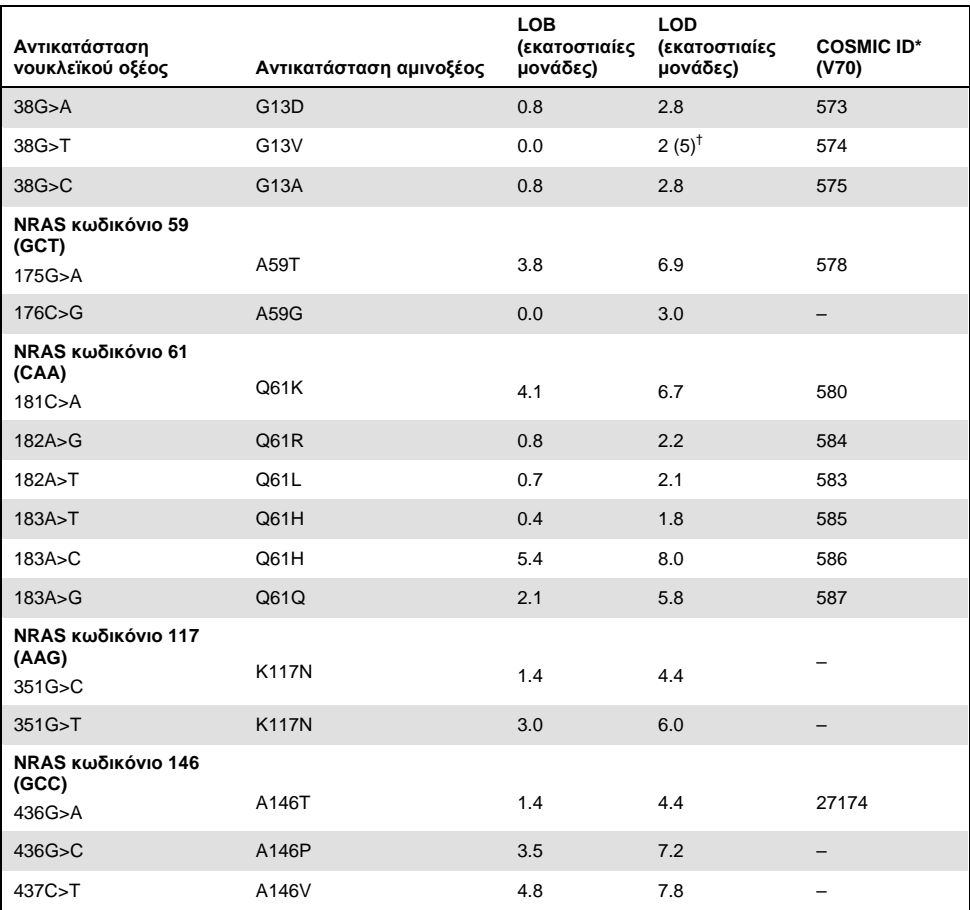

\* Από τον κατάλογο σωµατικών µεταλλάξεων στον καρκίνο (Catalogue of Somatic Mutations in Cancer) που είναι διαθέσιµος στο ∆ιαδίκτυο, στην ιστοσελίδα του Ινστιτούτου Sanger **www.sanger.ac.uk/genetics/CGP/cosmic**.

<sup>†</sup> Το χαμηλότερο επίπεδο μετάλλαξης σε ένα δείγμα που οδηγεί σε μέτρηση συχνότητας ≥ LOD.

## Ενδεικτικά αποτελέσματα

Ενδεικτικά αποτελέσµατα Pyrogram παρουσιάζονται στις Εικόνες 8–15.

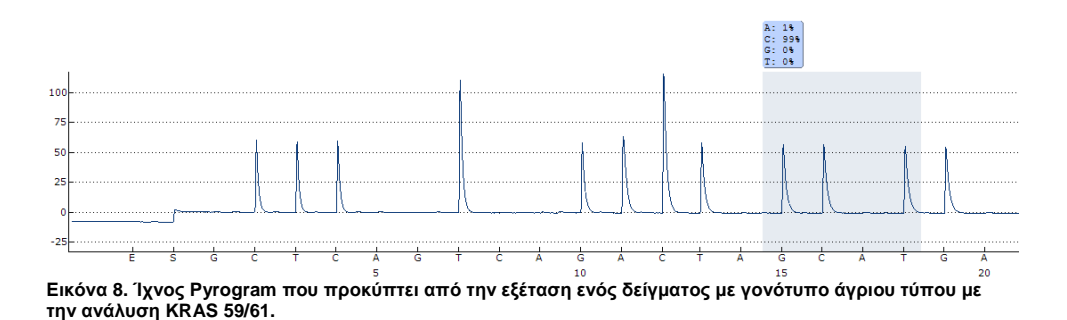

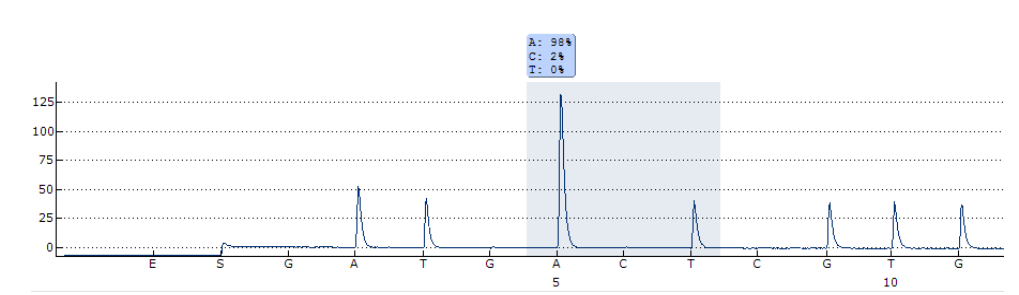

**Εικόνα 9. Ίχνος Pyrogram που προκύπτει από την εξέταση ενός δείγµατος µε γονότυπο άγριου τύπου µε την ανάλυση KRAS 117.** 

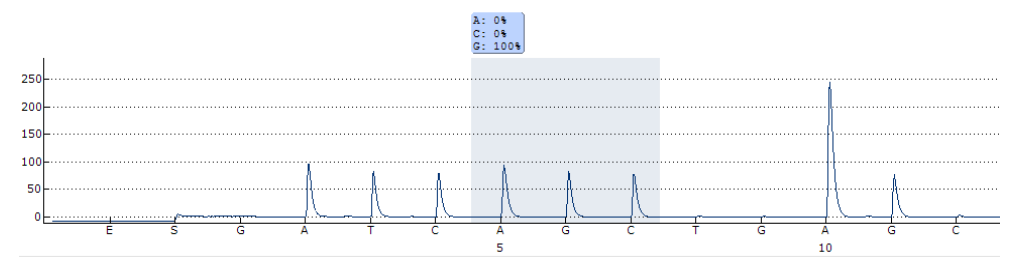

**Εικόνα 10. Ίχνος Pyrogram που προκύπτει από την εξέταση ενός δείγµατος µε γονότυπο άγριου τύπου µε την ανάλυση KRAS 146.** 

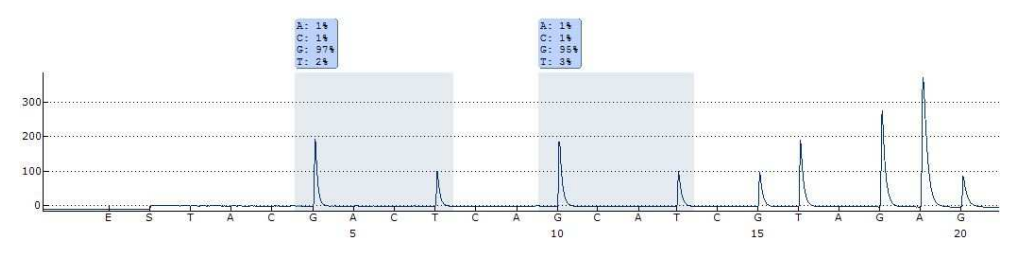

**Εικόνα 11. Ίχνος Pyrogram που προκύπτει από την εξέταση ενός δείγµατος µε γονότυπο άγριου τύπου µε την ανάλυση NRAS 12/13.** 

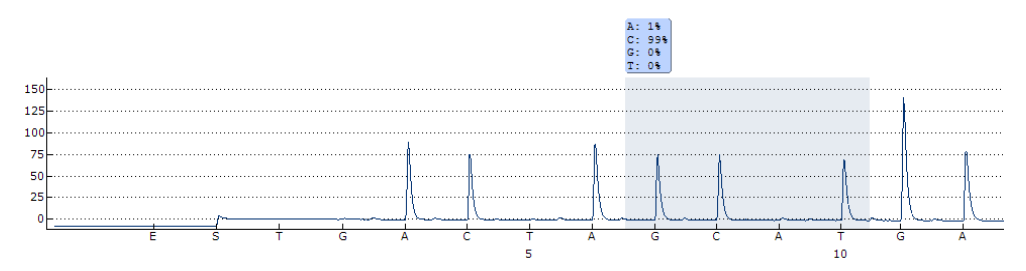

**Εικόνα 12. Ίχνος Pyrogram που προκύπτει από την εξέταση ενός δείγµατος µε γονότυπο άγριου τύπου µε την ανάλυση NRAS 59.** 

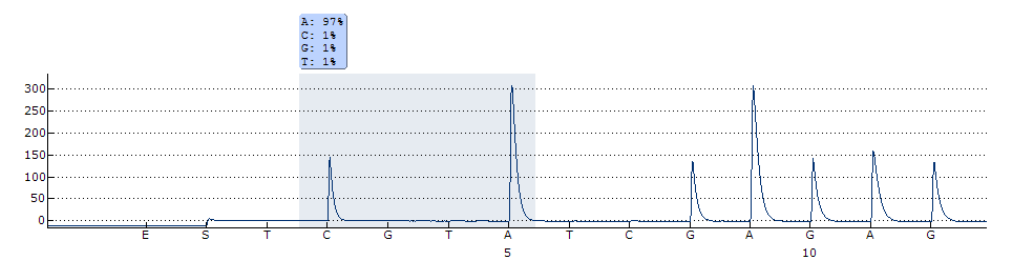

**Εικόνα 13. Ίχνος Pyrogram που προκύπτει από την εξέταση ενός δείγµατος µε γονότυπο άγριου τύπου µε την ανάλυση NRAS 61.** 

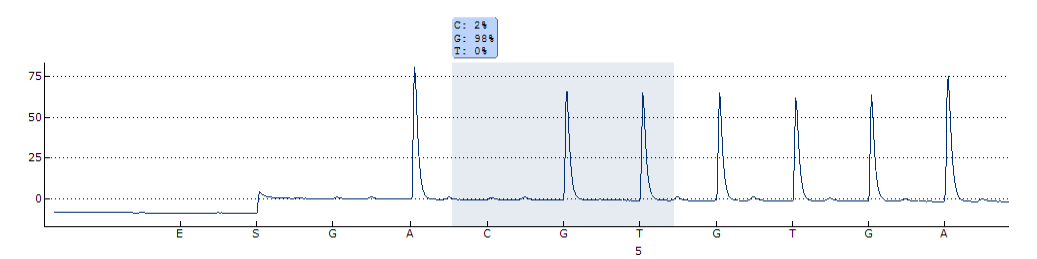

**Εικόνα 14. Ίχνος Pyrogram που προκύπτει από την εξέταση ενός δείγµατος µε γονότυπο άγριου τύπου µε την ανάλυση NRAS 117.** 

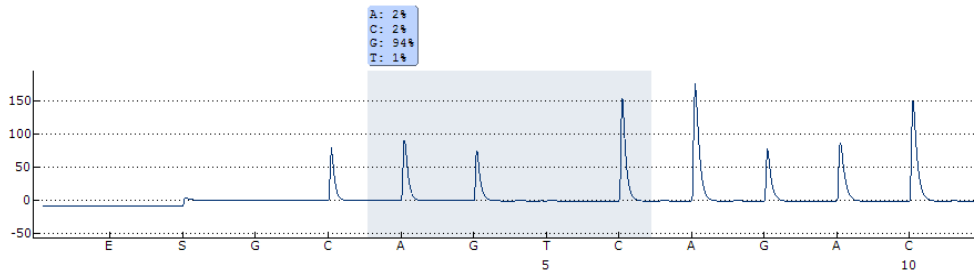

**Εικόνα 15. Ίχνος Pyrogram που προκύπτει από την εξέταση ενός δείγµατος µε γονότυπο άγριου τύπου µε την ανάλυση NRAS 146.** 

# Οδηγός αντιµετώπισης προβληµάτων

Αυτός ο οδηγός αντιµετώπισης προβληµάτων µπορεί να σας βοηθήσει στην επίλυση ενδεχόµενων προβληµάτων. Για περισσότερες πληροφορίες, ανατρέξτε και στη σελίδα Frequently Asked Questions (Συχνές ερωτήσεις) του Κέντρου τεχνικής υποστήριξης της εταιρείας µας: **www.qiagen.com/FAQ/FAQList.aspx**. Οι επιστήµονες των τµηµάτων Τεχνικής Εξυπηρέτησης της QIAGEN είναι πάντοτε πρόθυµοι να απαντήσουν σε οποιεσδήποτε ερωτήσεις σχετικά µε τα πρωτόκολλα αυτού του εγχειριδίου ή τις τεχνολογίες προετοιµασίας δειγµάτων και ανάλυσης (για πληροφορίες επικοινωνίας, βλ. οπισθόφυλλο ή επισκεφθείτε την ιστοσελίδα **www.qiagen.com**).

#### **Σχόλια και συστάσεις**

#### **Αποτέλεσµα «Check» (Έλεγχος) ή «Failed» (Αποτυχία)**

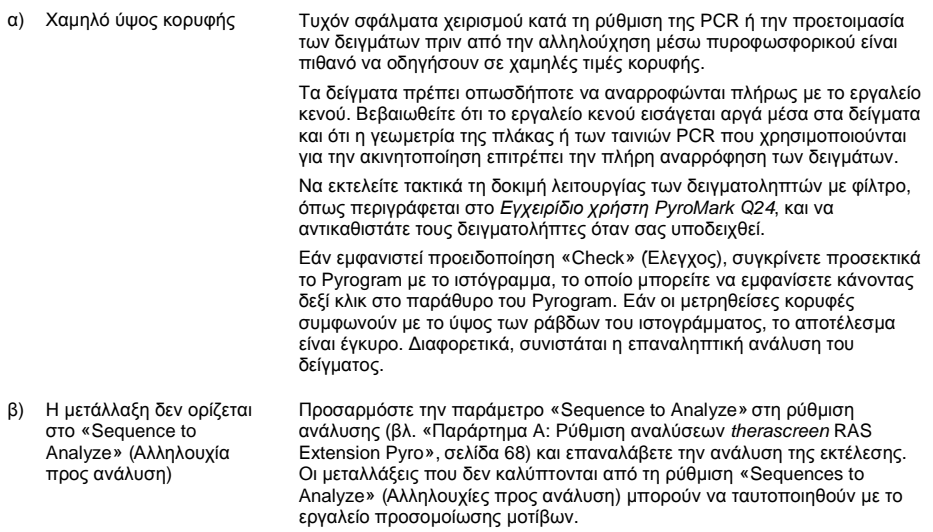

#### **Σχόλια και συστάσεις**

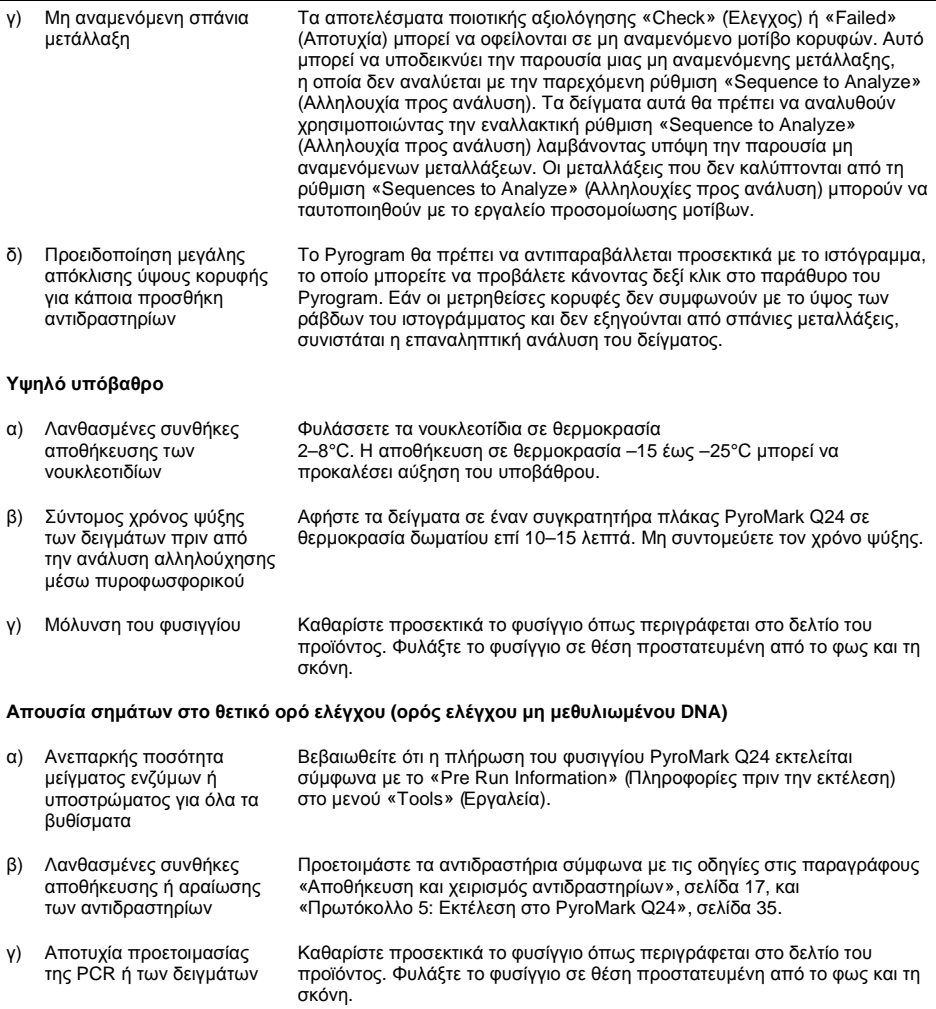

# Ποιοτικός έλεγχος

Σύµφωνα µε το πιστοποιηµένο κατά ISO Σύστηµα ∆ιαχείρισης Ποιότητας της QIAGEN, κάθε παρτίδα του κιτ therascreen RAS Extension Pyro έχει ελεγχθεί µε βάση προκαθορισµένες προδιαγραφές ώστε να διασφαλιστεί η σταθερή ποιότητα των προϊόντων.

# Περιορισµοί

Η εξέταση έχει σχεδιαστεί για την ανίχνευση 37 µεταλλάξεων στα γονίδια KRAS ή NRAS. Τα δείγµατα µε αποτελέσµατα που αναφέρονται ως «No Mutation Detected» (∆εν ανιχνεύτηκε µετάλλαξη) ενδέχεται να φέρουν µεταλλάξεις KRAS ή NRAS που δεν ανιχνεύονται µε τη µέθοδο.

Η ανίχνευση των µεταλλάξεων εξαρτάται από την ακεραιότητα του δείγµατος και την ποσότητα του ενισχύσιµου DNA που υπάρχει στο δείγµα.

Το κιτ therascreen RAS Extension Pyro χρησιµοποιείται σε µια διαδικασία στην οποία εφαρµόζεται αλυσιδωτή αντίδραση πολυµεράσης (PCR). Όπως συµβαίνει σε όλες τις διαδικασίες PCR, τα δείγµατα ενδέχεται να µολυνθούν από εξωτερικές πηγές DNA στο περιβάλλον εξέτασης και το DNA στο θετικό ορό ελέγχου. Απαιτείται ιδιαίτερη προσοχή για να αποφευχθεί τυχόν µόλυνση των δειγµάτων και των αντιδραστηρίων µίγµατος αντίδρασης.

Οποιαδήποτε διαγνωστικά αποτελέσµατα προκύπτουν πρέπει να ερµηνεύονται σε συνδυασµό µε άλλα κλινικά ή εργαστηριακά ευρήµατα.

Αποτελεί ευθύνη του χρήστη να επικυρώνει την απόδοση του συστήµατος για οποιεσδήποτε διαδικασίες χρησιµοποιούνται στο εργαστήριο και δεν καλύπτονται από τις µελέτες απόδοσης της QIAGEN.

## Χαρακτηριστικά απόδοσης

## Όριο τυφλού και όριο ανίχνευσης

Το όριο τυφλού (LOB) και το όριο ανίχνευσης (LOD) έχουν προσδιοριστεί για µια σειρά µεταλλάξεων µε τη χρήση µειγµάτων πλασµιδίων (Πίνακας 10). Τα LOB και LOD προσδιορίστηκαν σύµφωνα µε τις συστάσεις που παρέχονται µε τα έγγραφα Clinical and Laboratory Standards Institute (CLSI) Guideline EP17-A "Protocol for determination of limits of detection and limits of quantitation; approved guideline" [Ινστιτούτο Κλινικών και Εργαστηριακών Προτύπων (CLSI), οδηγία EP17-A: Πρωτόκολλο για τον καθορισµό των ορίων ανίχνευσης και των ορίων ποσοτικού προσδιορισµού, εγκεκριµένη οδηγία) (κωδικόνια 12, 13, 61 του NRAS και κωδικόνιο 61 του KRAS) και EP17-A2 "Evaluation of Detection Capability for Clinical Laboratory Measurement Procedures; Approved Guideline—Second Edition" (EP17-A2: Αξιολόγηση δυνατοτήτων ανίχνευσης για διαδικασίες εργαστηριακών µετρήσεων, εγκεκριµένη οδηγία – δεύτερη έκδοση) (όλα τα υπόλοιπα κωδικόνια). Τα σφάλµατα α και β (ψευδώς θετικό και ψευδώς αρνητικό αντίστοιχα) καθορίστηκαν στο 5%. Οι τιµές LOB αντιπροσωπεύουν τη µετρηθείσα συχνότητα που προέκυψε από ένα δείγµα άγριου τύπου. Οι τιµές LOD αντιπροσωπεύουν το ελάχιστο σήµα (µετρηθείσα συχνότητα) που µπορεί να θεωρηθεί θετικό για την αντίστοιχη µετάλλαξη.

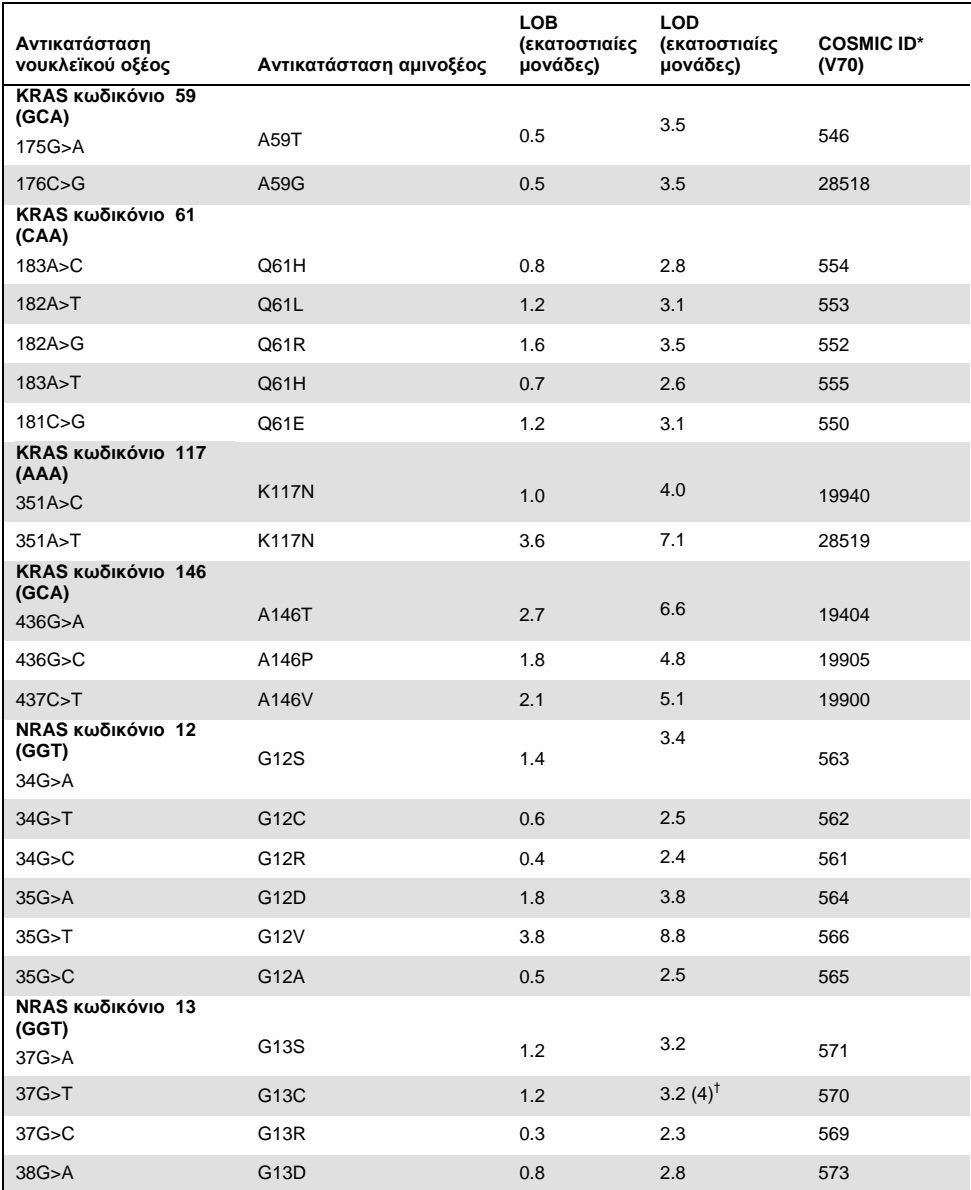

### **Πίνακας 10. Όρια LOB και LOD που καθορίστηκαν για συγκεκριµένες µεταλλάξεις**

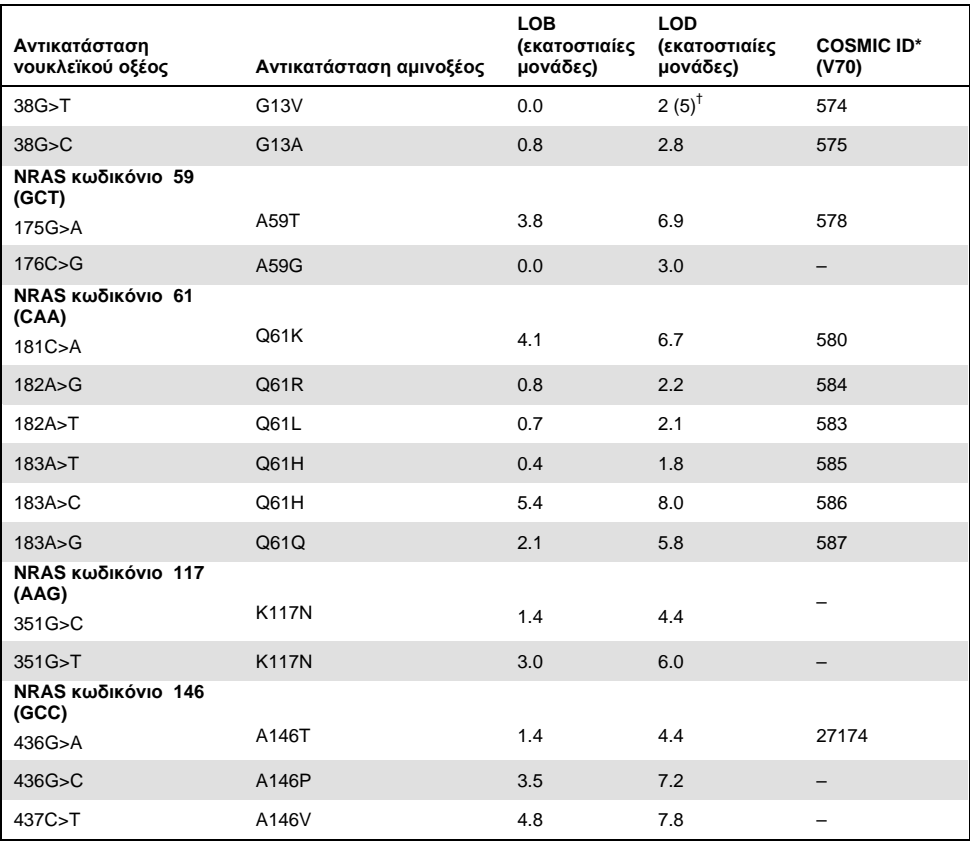

\* Από τον κατάλογο σωµατικών µεταλλάξεων στον καρκίνο (Catalogue of Somatic Mutations in Cancer) που είναι διαθέσιµος στο ∆ιαδίκτυο, στην ιστοσελίδα του Ινστιτούτου Sanger **www.sanger.ac.uk/genetics/CGP/cosmic**.

<sup>†</sup> Το χαμηλότερο επίπεδο μετάλλαξης σε ένα δείγμα που οδηγεί σε μέτρηση συχνότητας ≥ LOD.

## Μεταλλάξεις GGT > TGT και GGT > GTT στο κωδικόνιο 13 του NRAS

Για αυτές τις µεταλλάξεις, οι µετρήσεις τυφλού ήταν κατά κανόνα 0% µονάδες µε αποτέλεσµα να προκύψει µη κανονική (κατά Gauss) κατανοµή. Για το λόγο αυτό, το όριο LOD καθορίστηκε µε τη χρήση διαφορετικής µεθόδου, σύµφωνα µε τις συστάσεις της Οδηγίας EP17-A του CLSI. Το χαµηλότερο σήµα που υποδεικνύει την παρουσία µετάλλαξης (LOD) στις θέσεις αυτές καθορίστηκε σε 2 ποσοστιαίες µονάδες πάνω από το αντίστοιχο επίπεδο γραµµής αναφοράς, όπως καθορίστηκε από το 95ο εκατοστηµόριο των µετρήσεων τυφλού. Όταν αναλύθηκε δείγµα µε το επίπεδο µετάλλαξης που δίνεται σε παρενθέσεις στον Πίνακα 9, το 95% των αποτελεσµάτων (n=72) έδωσε σήµα που µπορεί να θεωρηθεί θετικό (≥ LOD). Για τα LOB/LOD βλ. Πίνακα 9.

**Σηµείωση**: Οι εκκινητές PCR και αλληλούχησης µέσω πυροφωσφορικού για τα κωδικόνια 12, 13 και 61 του NRAS λαµβάνονται χωρίς αλλαγές από το κιτ therascreen NRAS Pyro (αρ. κατ. 971530). Τα δεδοµένα απόδοσης για αυτά τα κωδικόνια του NRAS δεν µεταβάλλονται.

## Γραμμικότητα

Η γραµµικότητα προσδιορίστηκε µε χρήση µειγµάτων πλασµιδίων που φέρουν την αλληλουχία άγριου τύπου ή τη µεταλλαγµένη αλληλουχία για τις µεταλλάξεις 176C>G στο κωδικόνιο 59 του KRAS, 351A>T στο κωδικόνιο 117 του KRAS, 436G>C στο κωδικόνιο 146 του KRAS, 34G>A στο κωδικόνιο 12 του NRAS, 37G>A στο κωδικόνιο 13 του NRAS, 175G>A στο κωδικόνιο 59 του NRAS, 182A>G στο κωδικόνιο 61 του NRAS, 351G>C στο κωδικόνιο 117 του NRAS και 437C>T στο κωδικόνιο 146 του NRAS. Τα πλασµίδια αναµείχθηκαν σε αναλογίες τέτοιες ώστε να προκύψουν 4 επίπεδα µετάλλαξης (5, 10, 30 και 50%). Κάθε µείγµα αναλύθηκε µε 3 διαφορετικές παρτίδες του κιτ therascreen RAS Extension Pyro, σε 3 εκτελέσεις αλληλούχησης µέσω πυροφωσφορικού, µε 3 επαναλήψεις στην καθεµία.

Τα αποτελέσµατα (n=9 για κάθε επίπεδο µετάλλαξης) αναλύθηκαν σύµφωνα µε την οδηγία EP6-A2 "Evaluation of the linearity of quantitative measurement procedures: a statistical approach; approved guideline" (Αξιολόγηση της γραµµικότητας των διαδικασιών ποσοτικής µέτρησης: µια στατιστική προσέγγιση – εγκεκριµένη οδηγία) του CLSI, µε χρήση του λογισμικού Analyse-it<sup>®</sup> v2.21. Αυτά τα αποτελέσματα φαίνονται στην Εικόνα 16.

Τα αποτελέσµατα ήταν γραµµικά εντός του επιτρεπόµενου ορίου µη γραµµικότητας των 5 εκατοστιαίων µονάδων για την ελεγχθείσα περιοχή τιµών επιπέδου µετάλλαξης (από 5% έως 50%). Παρόµοια αποτελέσµατα ελήφθησαν για όλες τις εξεταζόµενες µεταλλάξεις στα κωδικόνια 59, 117 και 146 του KRAS καθώς και τα κωδικόνια 12, 13, 59, 61, 117 και 146 του NRAS.

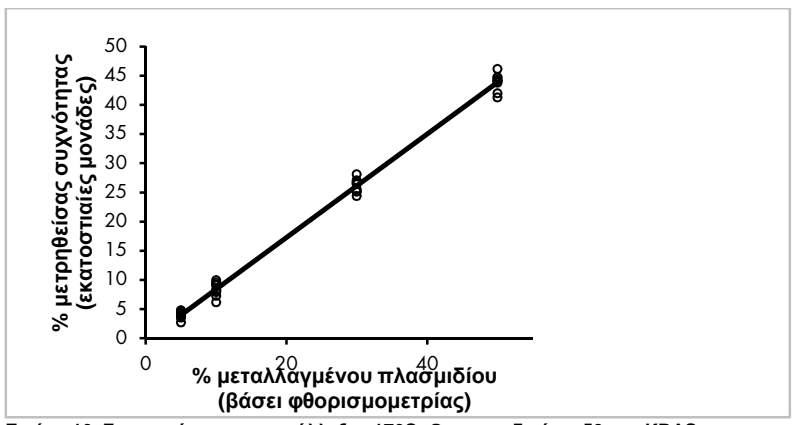

**Εικόνα 16. Γραµµικότητα της µετάλλαξης 176C>G στο κωδικόνιο 59 του KRAS.** 

Παρόµοια αποτελέσµατα ελήφθησαν για όλες τις εξεταζόµενες µεταλλάξεις στα κωδικόνια 59, 117 και 146 του KRAS καθώς και τα κωδικόνια 12, 13, 59, 61, 117 και 146 του NRAS.

### Ακρίβεια

Τα δεδοµένα ακρίβειας επιτρέπουν τον προσδιορισµό της συνολικής µεταβλητότητας των µεθόδων ανάλυσης και προέκυψαν σε 3 διαφορετικά επίπεδα, µέσω ανάλυσης των προαναφερθέντων µειγµάτων πλασµιδίων, σε 3 επαναλήψεις το καθένα.

Η επαναληψιµότητα (µεταβλητότητα εντός µεθόδου και µεταξύ παρτίδων) υπολογίστηκε µε βάση τα δεδοµένα προσδιορισµού γραµµικότητας (3 εκτελέσεις ανάλυσης την ίδια ηµέρα µε χρήση διαφορετικών παρτίδων του κιτ therascreen RAS Extension Pyro). Η ενδιάµεση ακρίβεια (µεταβλητότητα εντός εργαστηρίου) προσδιορίστηκε από 3 εκτελέσεις στο ίδιο εργαστήριο σε 3 διαφορετικές ηµέρες. Οι εκτελέσεις πραγµατοποιήθηκαν από διαφορετικούς χειριστές µε χρήση συστηµάτων PyroMark Q24 και πολλών διαφορετικών κιτ therascreen RAS Extension Pyro. Η αναπαραγωγιµότητα (µεταβλητότητα µεταξύ εργαστηρίων) υπολογίστηκε µε 2 εκτελέσεις ανάλυσης σε δύο ανεξάρτητα εργαστήρια και µε χρήση διαφορετικών παρτίδων του κιτ therascreen RAS Extension Pyro.

Οι εκτιµήσεις ακρίβειας εκφράζονται ως τιµές τυπικής απόκλισης των µετρούµενων συχνοτήτων µετάλλαξης, σε εκατοστιαίες µονάδες (Πίνακας 11).

|                                                | Επαναληψιμότητα |           | Ενδιάμεση ακρίβεια |           | Αναπαραγωγιμότητα |           |
|------------------------------------------------|-----------------|-----------|--------------------|-----------|-------------------|-----------|
| % μεταλλαγμένου<br>πλασμιδίου <sup>†</sup>     | Μέση τιμή       | <b>SD</b> | Μέση τιμή          | <b>SD</b> | Μέση τιμή         | <b>SD</b> |
| 176C>G στο κωδικόνιο 59 του<br><b>KRAS</b>     |                 |           |                    |           |                   |           |
| 5                                              | 4.0             | 0.7       | 3.8                | 0.6       | 4.2               | 1.1       |
| 10                                             | 8.4             | 1.2       | 8.5                | 1.0       | 8.4               | 1.4       |
| 30                                             | 26.1            | 1.2       | 26.3               | 1.1       | 26.8              | 1.2       |
| 50                                             | 43.9            | 1.5       | 44.0               | 0.7       | 43.7              | 1.3       |
| 351 Α>Τ στο κωδικόνιο 117 του<br><b>KRAS</b>   |                 |           |                    |           |                   |           |
| 5                                              | 5.5             | 1.6       | 5.5                | 2.2       | 7.1               | 2.0       |
| 10                                             | 11.0            | 1.7       | 10.8               | 1.4       | 12.5              | 2.9       |
| 30                                             | 30.6            | 1.7       | 30.6               | 2.0       | 31.9              | 2.7       |
| 50                                             | 52.8            | 2.0       | 53.5               | 1.3       | 54.5              | 1.6       |
| 436G>C στο κωδικόνιο 146 του<br><b>KRAS</b>    |                 |           |                    |           |                   |           |
| 5                                              | 4.2             | 0.6       | 4.1                | 0.5       | 3.7               | 1.2       |
| 10                                             | 9.6             | 0.9       | 9.1                | 0.9       | 8.6               | 1.3       |
| 30                                             | 29.0            | 0.9       | 28.8               | 1.0       | 28.1              | 1.1       |
| 50                                             | 47.5            | 1.5       | 46.8               | 0.7       | 45.6              | 1.9       |
| 34G>A στο κωδικόνιο 12 του<br>$NRAS^{\dagger}$ |                 |           |                    |           |                   |           |

**Πίνακας 11. Ακρίβεια µεταλλάξεων\*** 

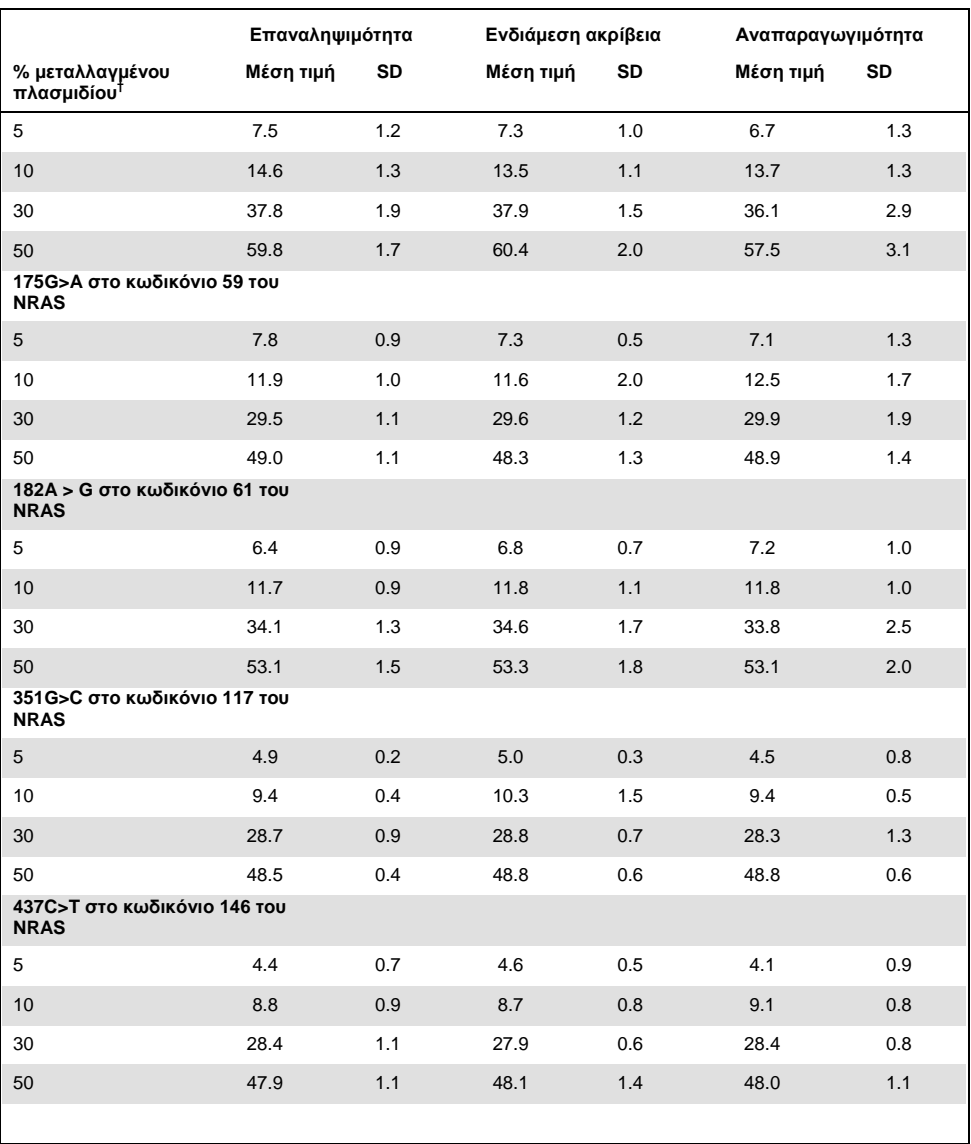

\* Όλες οι τιµές παρέχονται σε ποσοστιαίες µονάδες. SD: τυπική απόκλιση (n=9 για την επαναληψιµότητα και την ενδιάµεση ακρίβεια, n=12 για την αναπαραγωγιµότητα).

 $^{\dagger}$  Βάσει φθορισμομετρίας – για την 34G>A στο κωδικόνιο 12 του NRAS βάσει της OD<sub>260</sub>.

### ∆ιαγνωστική αξιολόγηση

Το κιτ therascreen RAS Extension Pyro αξιολογήθηκε σε σύγκριση µε την αλληλούχηση µε τη µέθοδο Sanger σε 2 διαφορετικές µελέτες.

Είχε πραγµατοποιηθεί παλαιότερα µια πρώτη µελέτη για την αξιολόγηση του κιτ therascreen NRAS Pyro σε σύγκριση µε την αλληλούχηση κατά Sanger. DNA αποµονώθηκε από 100 δείγµατα όγκων µυελού οστών µονιµοποιηµένα σε φορµόλη και εγκλεισµένα σε παραφίνη (FFPE) και αναλύθηκε ως προς την παρουσία µεταλλάξεων στα κωδικόνια 12/13 και στο κωδικόνιο 61.

∆εδοµένου ότι οι αναλύσεις που εξετάζουν τα κωδικόνια 12/13 και 61 του NRAS στο κιτ therascreen NRAS Pyro συµπεριλαµβάνονται χωρίς αλλαγή στο κιτ therascreen RAS Extension Pyro, δίνονται τα αποτελέσματα από την αξιολόγηση του κιτ *therascreen* NRAS Pyro.

Για τη δεύτερη µελέτη, DNA αποµονώθηκε από 110 δείγµατα όγκων mCRC µονιµοποιηµένα σε φορµόλη και εγκλεισµένα σε παραφίνη (FFPE) και αναλύθηκε ως προς την παρουσία µεταλλάξεων στα κωδικόνια 59, 61, 117 και 146 του ανθρώπινου γονιδίου KRAS και τα κωδικόνια 59, 117 και 146 του ανθρώπινου γονιδίου NRAS. Οι µεταλλάξεις χαµηλής συχνότητας αναλύθηκαν µε χρήση πλασµιδιακού DNA στο οποίο είχε προστεθεί DNA άγριου τύπου από FFPE.

Και στις δύο µελέτες, το DNA αποµονώθηκε µε τη βοήθεια του κιτ QIAamp DNA FFPE Tissue και κατόπιν αναλύθηκε με τις αναλύσεις που περιλαμβάνονται στο κιτ therascreen RAS Extension Pyro με το σύστημα PyroMark Q24. Η αλληλούχηση κατά Sanger πραγµατοποιήθηκε στον αναλυτή Applied Biosystems® 3730xl Genetic Analyzer.

### Αξιολόγηση των κωδικονίων 12, 13 και 61 του NRAS

Από τα 100 δείγµατα που αναλύθηκαν µε αλληλούχηση κατά Sanger, η κατάσταση µετάλλαξης προσδιορίστηκε σε 97 δείγµατα για τα κωδικόνια 12/13 και για το κωδικόνιο 61. Σε 4 από τα 100 δείγµατα εντοπίστηκε µια µετάλλαξη στο κωδικόνιο 12 ή στο κωδικόνιο 13 µε τη µέθοδο Sanger.

Σε 2 από τα 100 δείγµατα, η κατάσταση µετάλλαξης αναπαράχθηκε µε το κιτ therascreen NRAS Pyro και δεν αναφέρθηκε µετάλλαξη. Ο Πίνακας 12 παρουσιάζει τα αποτελέσµατα. ∆εν ανιχνεύθηκε καµία µετάλλαξη στο κωδικόνιο 61.

Εάν εξαιρεθούν τα δείγµατα στα οποία απέτυχε η µία ή και οι δύο µέθοδοι, το κιτ therascreen NRAS Pyro και η αλληλούχηση κατά Sanger παρουσιάζουν συµφωνία κατά 98% και 100% στα αποτελέσµατα για τα κωδικόνια 12/13 και το κωδικόνιο 61 αντίστοιχα. Βλ. Πίνακας 12.

|                                     |                                                  |                                             | Αλληλούχηση κατά Sanger               |                 |         |                |
|-------------------------------------|--------------------------------------------------|---------------------------------------------|---------------------------------------|-----------------|---------|----------------|
|                                     |                                                  | Μεταλλαγ-<br>μένο στο<br>κωδικόνιο<br>12/13 | Μεταλλαγ-<br>μένο στο<br>κωδικόνιο 61 | Άγριου<br>τύπου | Άγνωστο | Σύνολο         |
|                                     | Μεταλλαγμένο<br><b>στο</b><br>κωδικόνιο<br>12/13 | 2                                           |                                       |                 |         | $\overline{2}$ |
| <i>therascreen</i> NRAS<br>Pyro Kit | Μεταλλαγμένο<br><b>OTO</b><br>κωδικόνιο 61       |                                             |                                       |                 |         |                |
|                                     | Άγριου τύπου                                     | 2                                           |                                       | 90              | 3       | 95             |
|                                     | Άγνωστο                                          |                                             |                                       | 3               |         | 3              |
|                                     | Σύνολο                                           | 4                                           |                                       | 93              | 3       | 100            |

**Πίνακας 12. Αποτελέσµατα αναλυθέντων δειγµάτων για τα NRAS 12, 13 και 61** 

Αξιολόγηση των κωδικονίων 59, 61, 117, 146 του KRAS και των κωδικονίων 59, 117, 146 του NRAS

DNA αποµονώθηκε από 110 δείγµατα όγκων mCRC µονιµοποιηµένα σε φορµόλη και εγκλεισµένα σε παραφίνη (FFPE) και αναλύθηκε ως προς την παρουσία µεταλλάξεων στα κωδικόνια 59, 61, 117 και 146 του ανθρώπινου γονιδίου KRAS και τα κωδικόνια 59, 117 και 146 του ανθρώπινου γονιδίου NRAS. Λόγω της αναµενόµενης χαµηλής αφθονίας τους στα κλινικά δείγµατα, όλες οι µεταλλάξεις που εξετάζονται µε το κιτ therascreen RAS Extension αναλύθηκαν σε 56 πρόσθετα δείγµατα µε χρήση πλασµιδιακού DNA που είχε προστεθεί σε DNA άγριου τύπου από FFPE. Όλες οι µεταλλάξεις εντοπίστηκαν τόσο µε την αλληλούχηση µέσω πυροφωσφορικού όσο και µε την αλληλούχηση κατά Sanger.

Από τα 166 δείγµατα που αναλύθηκαν, συµφωνία αποτελεσµάτων µεταξύ του κιτ therascreen RAS Extension Pyro και της µεθόδου Sanger παρατηρήθηκε συνολικά σε 137 δείγµατα (83%).

Οι περιπτώσεις ασυµφωνίας µπορούν να εξηγηθούν ως οφειλόµενες σε διάφορους παράγοντες.

Λόγω του υψηλού σήµατος υποβάθρου, απέτυχε η ανάλυση 20 δειγµάτων ως προς το NRAS 59 µε τη µέθοδο Sanger.

Η µέθοδος Sanger δεν ανίχνευσε µεταλλάξεις στα KRAS 59 και KRAS 61 σε 1 και 3 δείγµατα αντίστοιχα. Και οι 4 µεταλλάξεις έδωσαν αποτελέσµατα χαµηλής συχνότητας κατά την αλληλούχηση µέσω πυροφωσφορικού (7,5–13,1%). Αυτό εξηγείται από τη χαµηλότερη ευαισθησία της αλληλούχησης κατά Sanger (15–20%) σε σύγκριση µε την αλληλούχηση µέσω πυροφωσφορικού (5%) (2). Όλα τα υπόλοιπα έγκυρα δείγµατα βρέθηκαν άγριου τύπου και µε τις δύο τεχνικές.

Ένα δείγµα χαρακτηρίστηκε «άγνωστο» µε τη µέθοδο πυροφωσφορικού επειδή ανιχνεύτηκε διπλή µετάλλαξη (KRAS 59–61).

Τέσσερα δείγµατα που περιείχαν πρόσθετο πλασµιδιακό DNA εµφάνισαν µια επιπλέον µετάλλαξη A>G στη θέση 350 της κωδικής αλληλουχίας του KRAS, η οποία δεν εξετάζεται από το κιτ therascreen RAS Extension Pyro. Οι µεταλλάξεις ανιχνεύτηκαν µετά από µη αυτόµατη ανάλυση.

|                                       |                          | <b>KRAS</b><br>59 | <b>KRAS</b><br>61 | <b>KRAS</b><br>117 | <b>KRAS</b><br>146 | <b>KRAS</b> <sup>a</sup> | <b>NRAS</b> <sup>b</sup> | Άγρ.<br>τύπ.   | Άγνω-<br>στο   | Σύ-<br>νολο |
|---------------------------------------|--------------------------|-------------------|-------------------|--------------------|--------------------|--------------------------|--------------------------|----------------|----------------|-------------|
|                                       | KRAS <sub>59</sub>       | 8                 |                   |                    |                    |                          |                          |                | 1              | 9           |
|                                       | KRAS <sub>61</sub>       |                   | 6                 |                    |                    |                          |                          | $\overline{2}$ | $\mathbf{1}$   | 9           |
|                                       | <b>KRAS 117</b>          |                   |                   | $\overline{4}$     |                    |                          |                          |                |                | 4           |
|                                       | <b>KRAS 146</b>          |                   |                   |                    | 3                  | $\overline{4}$           |                          |                |                | 7           |
|                                       | <b>KRAS</b> <sup>a</sup> |                   |                   |                    |                    | 16                       |                          |                |                | 16          |
| therascreen RAS<br>Extension Pyro Kit | <b>NRAS</b> <sup>b</sup> |                   |                   |                    |                    | -                        | 28                       |                |                | 28          |
|                                       | Άγρ.τύπ.                 |                   |                   |                    |                    |                          |                          | 71             | 16             | 87          |
|                                       | Άγνωστο                  | 1                 |                   |                    |                    |                          |                          | 3              | $\overline{2}$ | 6           |
|                                       | Σύνολο                   | 9                 | 6                 | 4                  | 3                  | 20                       | 28                       | 76             | 20             | 166         |

**Πίνακας 13. Αποτελέσµατα των αναλυθέντων δειγµάτων για τα κωδικόνια 59, 61, 117, 146 του KRAS και τα κωδικόνια 59, 117, 146 του NRAS** 

Άγρ.τύπ.: Άγριου τύπου

<sup>α</sup> Δείγματα με προσθήκη KRAS που έφεραν μεταλλάξεις KRAS 117 και 146.

<sup>β</sup> ∆είγµατα µε προσθήκη NRAS που έφεραν µεταλλάξεις στα NRAS 59, 117 και 146.

\* Ένα δείγµα βρέθηκε µεταλλαγµένο για το KRAS 146 αλλά έδωσε άκυρο αποτέλεσµα για το NRAS 117.

Ο Πίνακας 14 περιγράφει την ευαισθησία και την ειδικότητα των µεθόδων ανά κωδικόνιο.

|                    | Ευαισθησία | Ειδικότητα | Εξεταζόμενη μετάλλαξη                  |
|--------------------|------------|------------|----------------------------------------|
| Μετάλλαξη KRAS 59  | 100%       | 99%        | 175G>A / 176C>G                        |
| Μετάλλαξη KRAS 61  | 100%       | 97%        | 181C>G / 182A>T / 183A>C /<br>183A > T |
| Μετάλλαξη KRAS 117 | 100%       | 100%       | 351A > C / 351A > T                    |
| Μετάλλαξη KRAS 146 | 100%       | 100%       | 436G>A / 436G>C / 437C>T               |
| Μετάλλαξη NRAS 59  | 100%       | 100%       | 175G>A / 176C>G                        |
| Μετάλλαξη NRAS 117 | 100%       | 100%       | 351 G > C / 351 G > T                  |
| Μετάλλαξη NRAS 146 | 100%       | 100%       | 436G>A / 436G>C / 437C>T               |

**Πίνακας 14. Ευαισθησία και ειδικότητα των αναλύσεων για τα κωδικόνια 59, 61, 117, 146 του KRAS και τα κωδικόνια 59, 117, 146 του NRAS** 

**Σηµείωση**: Σε όλες τις εκτελέσεις που χρησιµοποιήθηκαν για τον προσδιορισµό των χαρακτηριστικών απόδοσης, το σήµα ήταν πάνω από 30 RLU, όπως κατά κανόνα προκύπτει από 10 ng DNA που αποµονώθηκε από ιστό µονιµοποιηµένο σε φορµόλη και εγκλεισµένο σε παραφίνη (FFPE). Τα δεδοµένα αλληλούχησης µέσω πυροφωσφορικού αναλύθηκαν µε τη βοήθεια του RAS Extension Plug-in Report για τα κωδικόνια 59, 117 και 146 του KRAS καθώς και τα κωδικόνια 59, 117 και 146 του NRAS.

# Βιβλιογραφία

- 1. Douillard, J.Y., Oliner, K.S., Siena, S., Tabernero, J., Burkes, R., Barugel, M., et al. (2013) Panitumumab-FOLFOX4 treatment and RAS mutations in colorectal cancer. N. Engl. J. Med. 369, 1023.
- 2. Tsiatis, A.C., Norris-Kirby, A., Rich, R.G., Hafez, M.J., Gocke, C.D., Eshleman, J.R., et al. (2010) Comparison of Sanger sequencing, pyrosequencing, and melting curve analysis for the detection of KRAS mutations: diagnostic and clinical implications. J. Mol. Diagn. 12, 425.

# Σύµβολα

Τα παρακάτω σύµβολα ενδέχεται να εµφανίζονται στην συσκευασία και την επισήµανση.

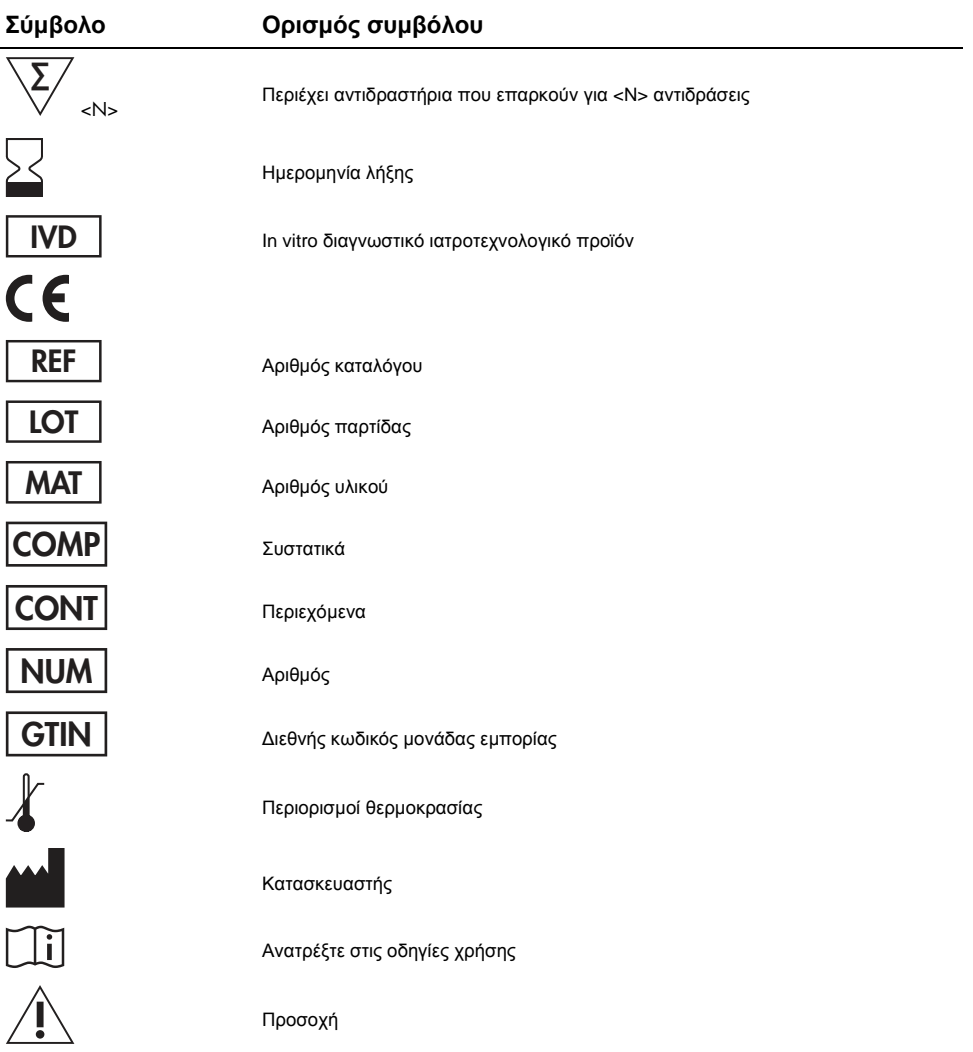

# Πληροφορίες επικοινωνίας

Για τεχνική υποστήριξη και περισσότερες πληροφορίες, επισκεφθείτε το Κέντρο Τεχνικής Υποστήριξης στην ιστοσελίδα www.qiagen.com/Support, καλέστε το 00800-22-44-6000 ή απευθυνθείτε σε κάποιο από τα τµήµατα Τεχνικής Υποστήριξης της QIAGEN ή τους κατά τόπους αντιπροσώπους (δείτε το οπισθόφυλλο ή επισκεφθείτε την ιστοσελίδα **www.qiagen.com**).

# Παράρτηµα A: Ρύθµιση αναλύσεων therascreen RAS Extension Pyro

Εάν έχει εγκατασταθεί το RAS Extension Plug-in Report, τότε θα υπάρχουν προκαθορισµένες ρυθµίσεις ανάλυσης για τα κωδικόνια 59/61, 117 και 146 του KRAS και τα κωδικόνια 12/13, 59, 61, 117 και 146 του NRAS στον φυλλοµετρητή συντοµεύσεων του λογισµικού PyroMark Q24. Ακολουθήστε τη διαδροµή «Example Files/PyroMark Setups/RAS Extension» (Αρχεία παραδειγµάτων/Ρυθµίσεις PyroMark/RAS Extension). Σε αυτήν την περίπτωση, τα παρακάτω βήµατα δεν χρειάζεται να εκτελεστούν.

Μπορείτε να πραγµατοποιήσετε λήψη του RAS Extension Plug-in Report από τη σχετική σελίδα καταλόγου στη διεύθυνση **www.qiagen.com**, στην καρτέλα «Product Resources» (Πόροι προϊόντος), στην ενότητα «Protocol Files» (Αρχεία πρωτοκόλλου).

Συνιστάται ιδιαίτερα η χρήση του RAS Extension Plug-in Report αντί της µη αυτόµατης ανάλυσης.

Μετά την εγκατάσταση του προσθέτου (plug-in) ή κάθε φορά που γίνεται αναβάθµιση ή εγκατάσταση νέου λογισµικού στον υπολογιστή, η σωστή λειτουργία του plug-in πρέπει να επαληθεύεται όπως περιγράφεται στον συνοπτικό οδηγό RAS Extension Plug-In Quick Guide.

Εάν δεν έχει εγκατασταθεί το RAS Extension Plug-in Report, το αρχείο ανάλυσης πρέπει να ρυθµιστεί µη αυτόµατα πριν από την πρώτη εκτέλεση της ανάλυσης therascreen RAS Extension Pyro. Ρυθµίστε την ανάλυση για τα κωδικόνια 59/61, 117 και 146 του KRAS και τα κωδικόνια 12, 13, 59, 61, 117 και 146 του NRAS χρησιµοποιώντας το λογισµικό PyroMark Q24 όπως περιγράφεται παρακάτω.

### ∆ιαδικασία

- 1. Κάντε κλικ στο **του** στη γραμμή εργαλείων και επιλέξτε «New AQ Assay» (Νέα ανάλυση AQ).
- 2. Ο Πίνακας 9 δείχνει τις αλληλουχίες προς ανάλυση (Sequences to Analyze) και για τις οκτώ αναλύσεις RAS Extension Pyro. Πληκτρολογήστε την αλληλουχία για τη συγκεκριµένη ανάλυση στο πεδίο «Sequence to Analyze» (Αλληλουχία προς ανάλυση).
- 3. Η ρύθµιση «Sequence to Analyze» (Αλληλουχία προς ανάλυση) µπορεί επίσης να τροποποιηθεί µετά την εκτέλεση ώστε να αναλυθούν µεταλλάξεις σε διαφορετικές θέσεις (βλ. «Πρωτόκολλο 6: Ανάλυση εκτέλεσης στο PyroMark Q24», σελίδα 38).
- 4. Για να ελέγξετε εάν υπάρχουν μεταλλάξεις σε άλλα νουκλεοτίδια, αλλάξτε τη ρύθμιση «Sequence to Analyze» (Αλληλουχία προς ανάλυση) όπως καθορίζεται στον Πίνακα 10. Η αλλαγή της ρύθµισης «Sequence to Analyze» (Αλληλουχία προς ανάλυση) µπορεί να γίνει µετά την εκτέλεση (εφόσον δεν έχει κλειδωθεί).

**Σηµείωση**: Βεβαιωθείτε ότι η τιµή κατωφλίου για το ύψος µονής κορυφής έχει ρυθµιστεί σε 30 RLU. Επίσης, βεβαιωθείτε ότι ο συντελεστής µείωσης κορυφής Α έχει ρυθµιστεί στο 0,86 για την ανάλυση του κωδικονίου 61 του NRAS.

5. Πληκτρολογήστε τη σειρά χορήγησης (Dispensation Order) που φαίνεται στον Πίνακα 9 για τη συγκεκριµένη ανάλυση.

**Σηµείωση**: Μη χρησιµοποιήσετε το κουµπί «Generate Dispensation Order» (Παραγωγή σειράς χορήγησης). Οι ρυθµίσεις «Sequence to Analyze» (Αλληλουχία προς ανάλυση) και «Dispensation Order» (Σειρά χορήγησης) πρέπει να πληκτρολογηθούν µη αυτόµατα.

- 6. Κάντε κλικ στην καρτέλα «Analysis Parameters» (Παράµετροι ανάλυσης) και αυξήστε το «Peak Height Threshold – Required peak height for Passed quality:» (Τιµή κατωφλίου ύψους κορυφής – Απαιτούµενο ύψος κορυφής για επαρκή ποιότητα:) σε 30.
- 7. Κάντε κλικ στο αυτη γραμμή εργαλείων και αποθηκεύστε την ανάλυση με το όνομα «KRAS 59/61» ή «KRAS 117» ή «KRAS 146» ή «NRAS 12/13» ή «NRAS 59» ή «NRAS 61» ή «NRAS 117» ή «NRAS 146».

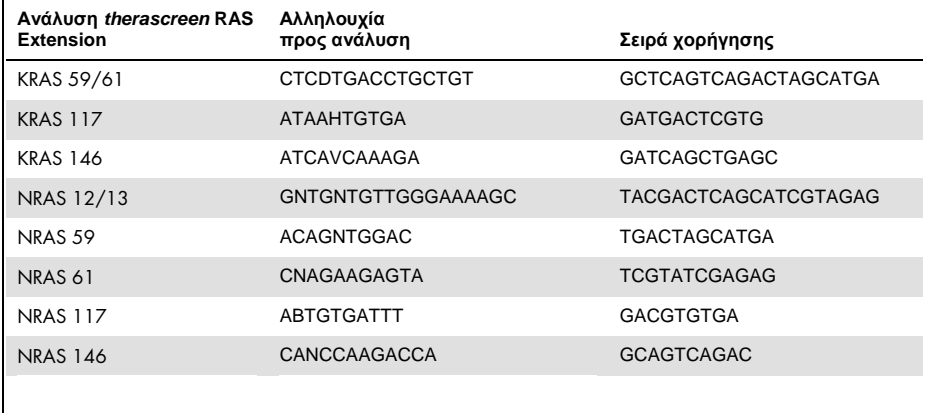

**Πίνακας 15. Ρύθµιση ανάλυσης: «Sequence to Analyze» (Αλληλουχία προς ανάλυση) και «Dispensation Order» (Σειρά χορήγησης) για τις οκτώ αναλύσεις του κιτ therascreen RAS Extension Pyro** 

#### **Πίνακας 16. Κοινές µεταλλάξεις στο ανθρώπινο γονίδιο KRAS που ανιχνεύονται µε το κιτ therascreen RAS Extension Pyro µε την αντίστοιχη αλληλουχία προς ανάλυση (Sequence to Analyze)**

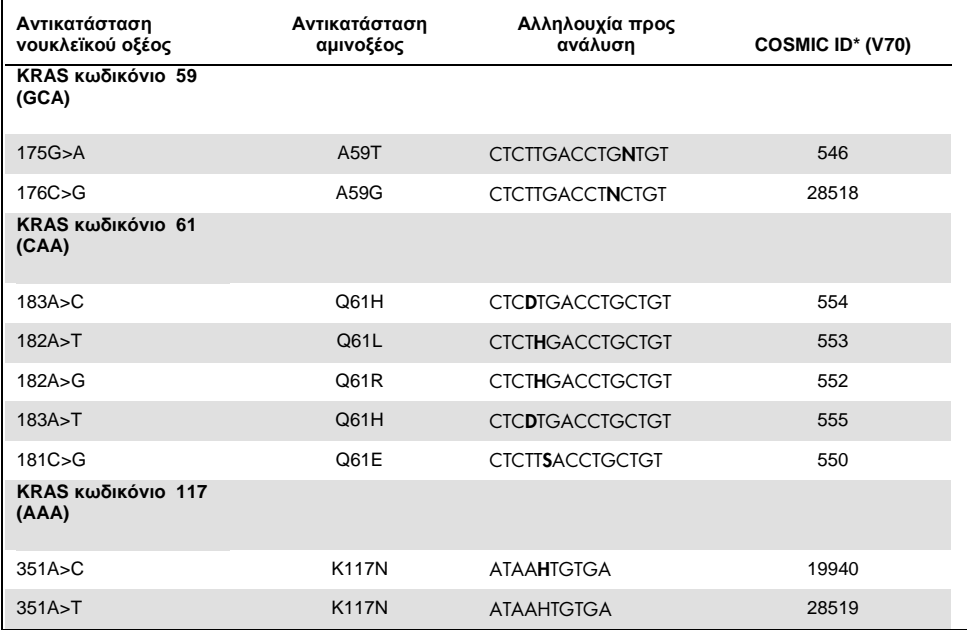

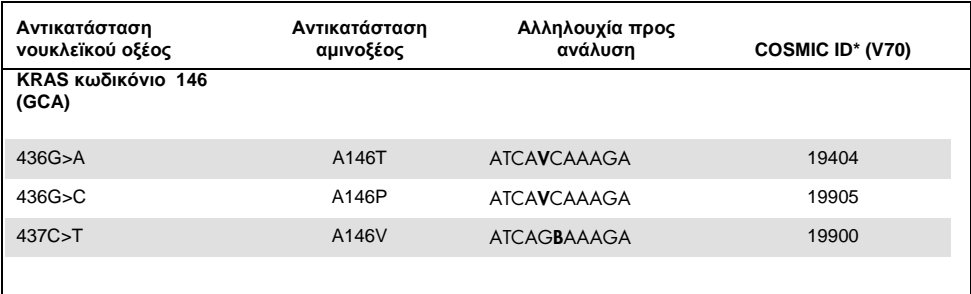

\* Από τον κατάλογο σωµατικών µεταλλάξεων στον καρκίνο (Catalogue of Somatic Mutations in Cancer) που είναι διαθέσιµος στο ∆ιαδίκτυο, στην ιστοσελίδα του Ινστιτούτου Sanger **www.sanger.ac.uk/genetics/CGP/cosmic/**.

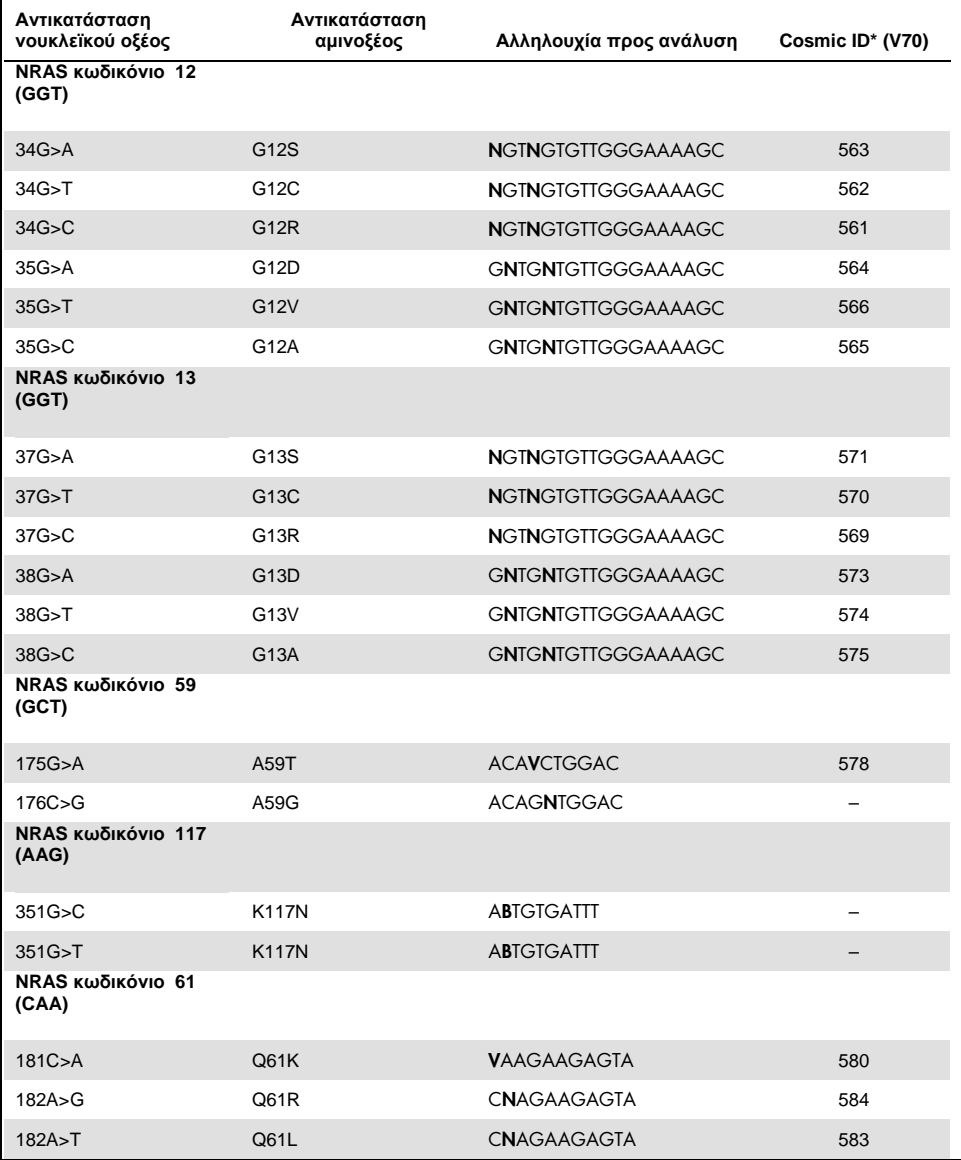

**Πίνακας 17. Κοινές µεταλλάξεις στο ανθρώπινο γονίδιο NRAS που ανιχνεύονται µε το κιτ therascreen RAS Extension Pyro µε την αντίστοιχη αλληλουχία προς ανάλυση (Sequence to Analyze)**
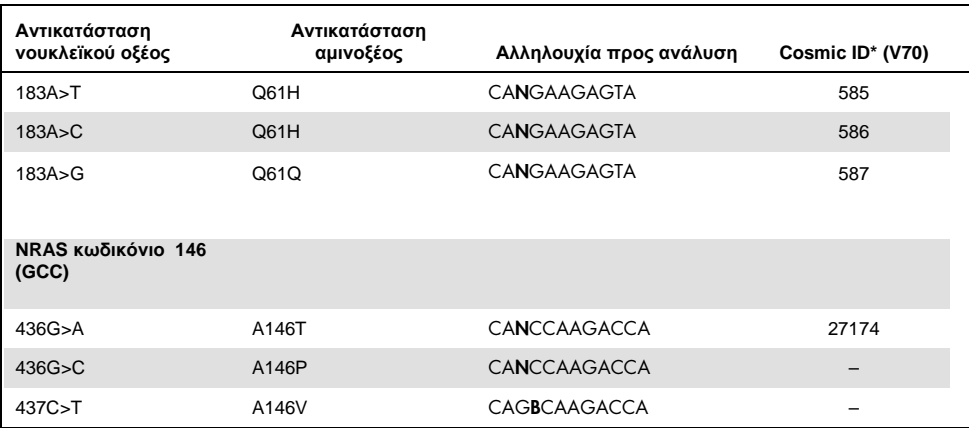

\* Από τον κατάλογο σωµατικών µεταλλάξεων στον καρκίνο (Catalogue of Somatic Mutations in Cancer) που είναι διαθέσιµος στο ∆ιαδίκτυο, στην ιστοσελίδα του Ινστιτούτου Sanger **www.sanger.ac.uk/genetics/CGP/cosmic/**.

## Παράρτηµα Β: Εκκένωση περιέκτη αποβλήτων και λεκανιδίων

|               | Επικίνδυνα χημικά                                                                                                    |
|---------------|----------------------------------------------------------------------------------------------------|
| ΠΡΟΕΙΔΟΠΟΙΗΣΗ | Το διάλυμα αποδιάταξης που χρησιμοποιείται με τον σταθμό<br>εργασίας υπό κενό περιέχει υδροξείδιο του νατρίου, το οποίο<br>προκαλεί ερεθισμούς στα μάτια και το δέρμα.                                                                                                    |
|               | Φοράτε πάντοτε προστατευτικά γυαλιά, γάντια και εργαστηριακή<br>ποδιά.                                                                                                    |
|               | Η αρμόδια αρχή (π.χ. ο υπεύθυνος του εργαστηρίου) πρέπει να<br>λαμβάνει τα απαραίτητα μέτρα προφύλαξης ώστε να διασφαλίζεται<br>ότι ο χώρος εργασίας είναι ασφαλής και ότι οι χειριστές των<br>οργάνων δεν εκτίθενται σε επικίνδυνα επίπεδα τοξικών ουσιών<br>(χημικών ή βιολογικών), όπως καθορίζεται στα ισχύοντα δελτία<br>δεδομένων ασφάλειας (SDS) ή τα έγγραφα των OSHA*, ACGIH <sup>†</sup> και<br>COSHH <sup>#</sup> . |
|               | Ο εξαερισμός για τις αναθυμιάσεις και η απόρριψη των αποβλήτων<br>πρέπει συμμορφώνονται με τους εθνικούς, κρατικούς και τοπικούς<br>κανονισμούς και νόμους σχετικά με την υγεία και την ασφάλεια.                                                                                                    |

<sup>\*</sup> OSHA: Occupational Safety and Health Administration (Ηνωµένες Πολιτείες Αµερικής).

<sup>†</sup> ACGIH: American Conference of Government Industrial Hygienists (Ηνωµένες Πολιτείες Αµερικής).

<sup>‡</sup> COSHH: Control of Substances Hazardous to Health (Ηνωµένο Βασίλειο).

Βεβαιωθείτε ότι τηρούνται οι οµοσπονδιακοί, κρατικοί και τοπικοί περιβαλλοντικοί κανονισµοί σχετικά µε την απόρριψη των εργαστηριακών αποβλήτων.

Σηµαντική πληροφορία πριν από την έναρξη

Για το πρωτόκολλο αυτό απαιτείται νερό υψηλής καθαρότητας.

## ∆ιαδικασία

- 1. Βεβαιωθείτε ότι στο εργαλείο κενού δεν εφαρµόζεται κενό. Βεβαιωθείτε ότι η λειτουργία κενού και η αντλία κενού είναι απενεργοποιηµένες (Off).
- 2. Απορρίψτε τυχόν υπολείµµατα διαλυµάτων που υπάρχουν στα λεκανίδια.
- 3. Εκτελέστε έκπλυση των λεκανιδίων µε νερό υψηλής καθαρότητας ή αντικαταστήστε τα, αν είναι απαραίτητο.
- 4. Αδειάστε τον περιέκτη αποβλήτων.
- 5. Το καπάκι µπορεί να αφαιρεθεί χωρίς αποσύνδεση της σωλήνωσης.

Αν απαιτείται καθαρισµός του σταθµού εργασίας υπό κενό (για παράδειγµα λόγω σκόνης ή διαρροών), ακολουθήστε τις οδηγίες που παρατίθενται στο *Εγχειρίδιο χρήστη* PyroMark O<sub>24</sub>

## Πληροφορίες παραγγελίας

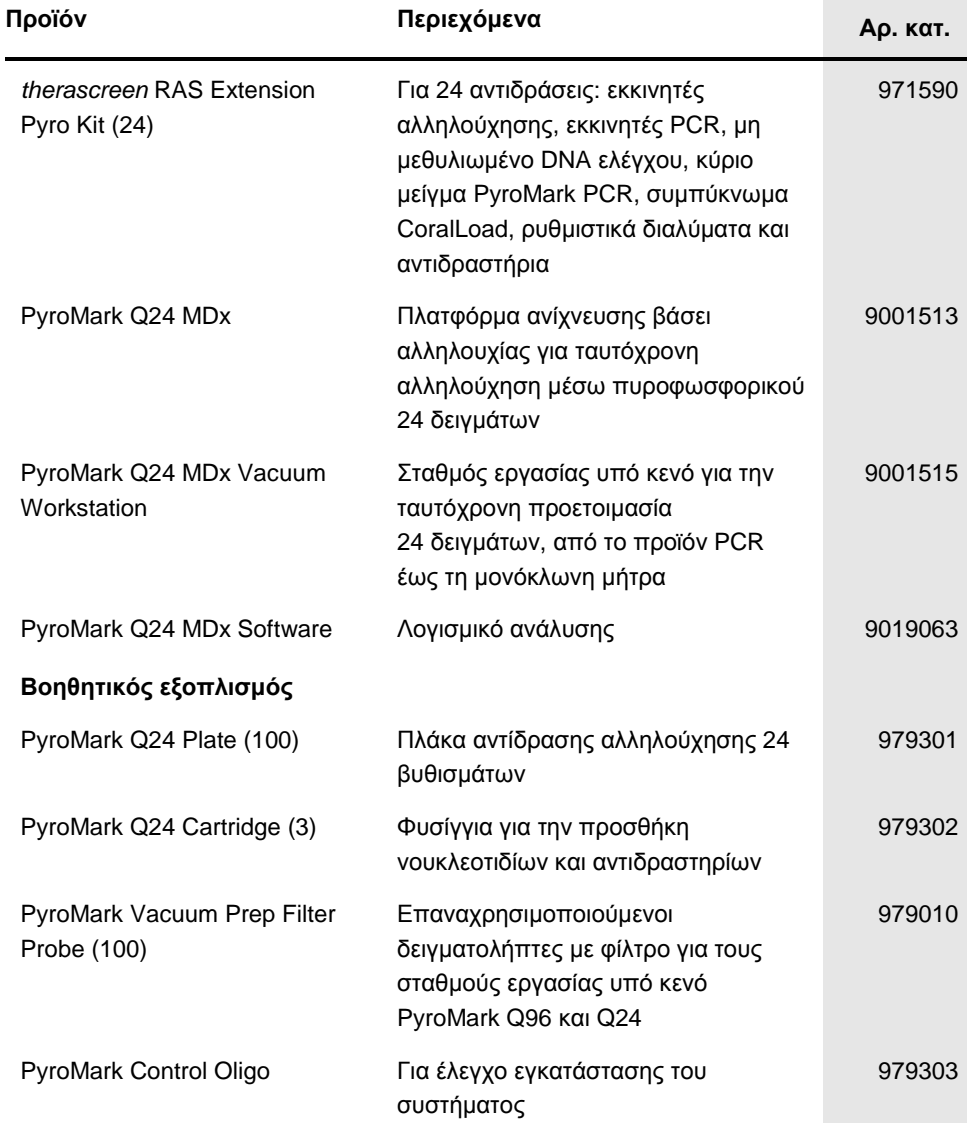

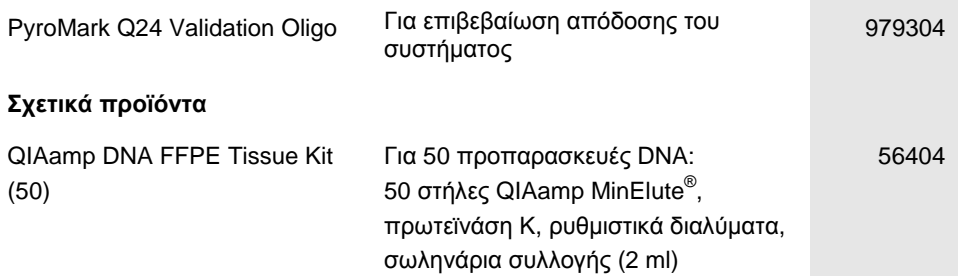

Για ενηµερωµένες πληροφορίες άδειας και δηλώσεις αποποίησης ευθύνης σχετικά µε συγκεκριµένα προϊόντα, ανατρέξτε στο αντίστοιχο εγχειρίδιο κιτ QIAGEN ή εγχειρίδιο χρήστη. Τα εγχειρίδια των κιτ QIAGEN και τα εγχειρίδια χρήστη είναι διαθέσιµα στον ιστότοπο **www.qiagen.com**. Μπορείτε επίσης να τα ζητήσετε από το τµήµα Τεχνικής Εξυπηρέτησης της QIAGEN ή τον τοπικό σας αντιπρόσωπο.

Η σελίδα αυτή είναι σκόπιµα κενή.

Εμπορικά σήματα: QIAGEN<sup>®</sup>, Sample to Insight<sup>®</sup>, QIAamp<sup>®</sup>, CoralLoad<sup>®</sup>, HotStarTaq<sup>®</sup>, MinElute<sup>®</sup>, Pyro®, Pyrogram®, PyroMark®, Pyrosequencing®, *therascreen*®<br>(Όμιλος QIAGEN), Analyse-it® (Analyse-it Software Ltd), A Ltd); Milli-Q® (Merck Millipore Corporation), Sepharose® (GE Healthcare), SmartBlock™, ThermoMixer® (Eppendorf AG), Windows® (Microsoft Corporation).

## **Άδεια περιορισµένης χρήσης για το κιτ therascreen RAS Extension Pyro**

Η χρήση του προϊόντος αυτού συνεπάγεται την αποδοχή των παρακάτω όρων εκ µέρους του αγοραστή ή του χρήστη του προϊόντος:

1. Το προϊόν μπορεί να χρησιμοποιηθεί αποκλειστικά και μόνο όπως ορίζεται στα παρωτικού που πορέχνται στο ενασ<br>αυτό και μόνο με τα συστατικά που περιλαμβάνονται στο σετ. Η QIAGEN δεν παρέχει άδεια χρήσης υπό οποιαδήποτε π ενσωµάτωση των παρεχόµενων συστατικών αυτού του σετ σε οποιαδήποτε στοιχεία που δεν περιλαµβάνονται σε αυτό το σετ, παρά µόνον όπως περιγράφεται στα πρωτόκολλα που παρέχονται μαζί με το προϊόν, στο παρόν εγχειρίδιο και στα συμπληρωματικά πρωτόκολλα που διατίθενται στον ιστότοπο www.qiagen.com.<br>Ορισμένα από αυτά τα συμπληρωματικά πρωτόκολλα παρέχονται από χρήστες της Q δοκιµαστεί σχολαστικά ούτε έχουν βελτιστοποιηθεί από την QIAGEN. Η QIAGEN δεν παρέχει καµία εγγύηση επ' αυτών, ούτε εγγυάται πως αυτά δεν παραβιάζουν δικαιώµατα τρίτων.

2. Εκτός από τις άδειες που αναφέρονται ρητά, η QIAGEN δεν εγγυάται ότι αυτό το σετ ή/και η χρήση(εις) του δεν παραβιάζουν δικαιώµατα τρίτων.

3. Αυτό το σετ και τα συστατικά του παραχωρούνται με άδεια για μία μόνο χρήση και δεν επιτρέπεται η επαναχρησιμοποίηση, η επανεπεξεργασία, η ανακατασκευή ή η µεταπώλησή τους.

4. Η QIAGEN αποποιείται ειδικά κάθε άλλη άδεια, ρητή ή σιωπηρή, εκτός από αυτές που αναφέρονται ρητά.

5. Ο αγοραστής και ο χρήστης του σετ συµφωνούν να µην προβούν και να µην επιτρέψουν σε άλλο πρόσωπο να προβεί σε ενέργειες οι οποίες θα µπορούσαν να προκαλέσουν ή να διευκολύνουν τυχόν ενέργειες που απαγορεύονται σύµφωνα µε τα προαναφερθέντα. Η QIAGEN διατηρεί το δικαίωµα να επιβάλει τις απαγορεύσεις της παρούσας Συµφωνίας άδειας περιορισµένης χρήσης σε οποιοδήποτε δικαστήριο και πρέπει να αποζηµιώνεται για όλες τις ερευνητικές και δικαστικές δαπάνες της, συµπεριλαµβανοµένων των δικηγορικών αµοιβών, στο πλαίσιο οποιασδήποτε ενέργειας για την επιβολή της παρούσας Συµφωνίας άδειας περιορισµένης χρήσης ή οποιουδήποτε εκ των δικαιωµάτων πνευµατικής της ιδιοκτησίας σχετικά µε το σετ ή/και τα συστατικά του.

Για τους ενηµερωµένους όρους της άδειας, ανατρέξτε στον ιστότοπο www.qiagen.com.

Μάιος-16 ΗΒ-1882-002 © 2016 QIAGEN, µε την επιφύλαξη παντός δικαιώµατος.

Ordering www.qiagen.com/contact | Technical Support support.qiagen.com | Website www.qiagen.com